**Manuel d'utilisation P1890E/FR** 2017-06

# Cleco® **17BP**

**Outil CE sans fil**

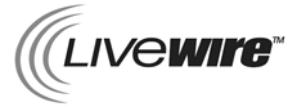

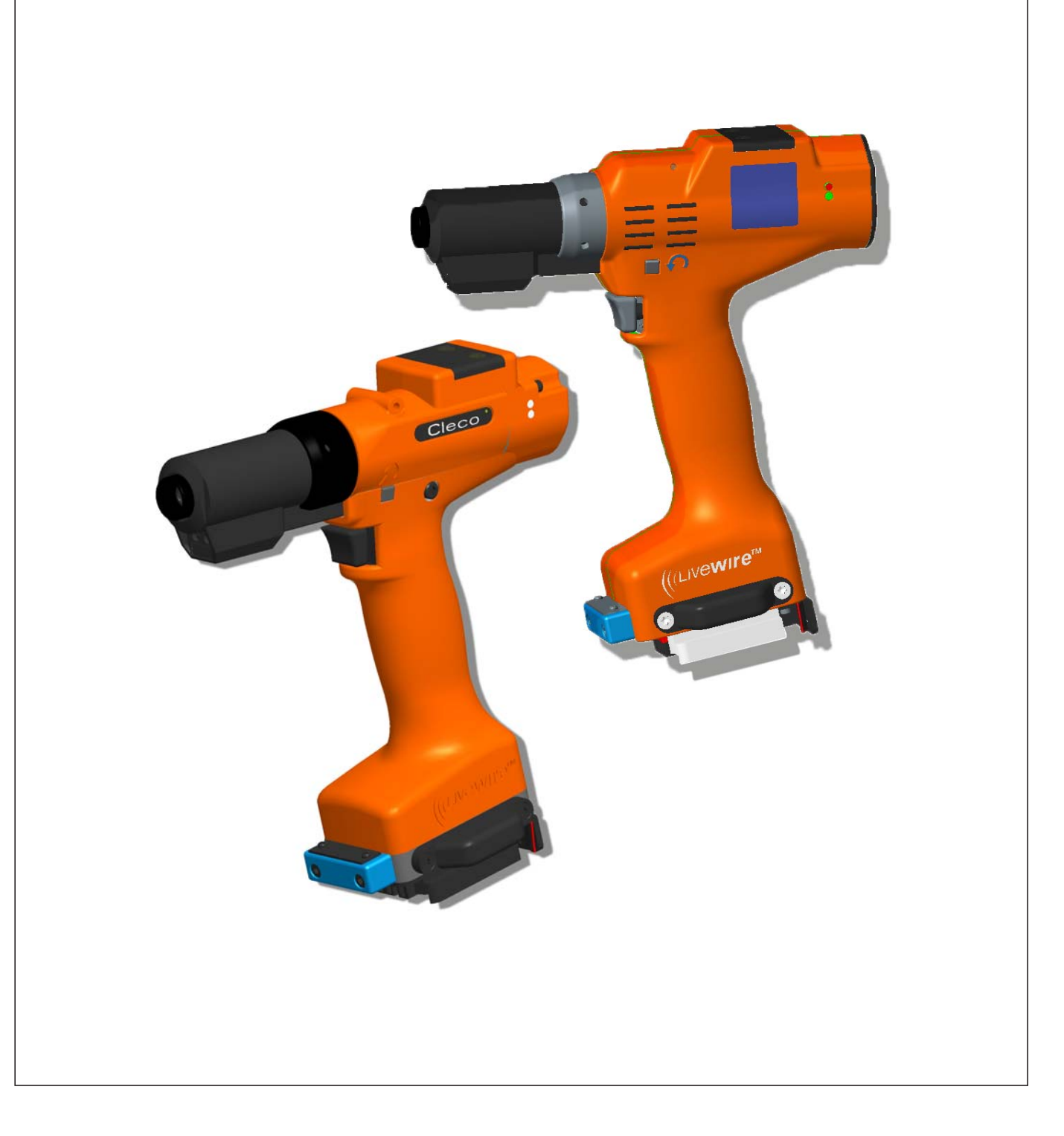

#### **Mentions de droits d'auteur :**

Apex Tool Group se réserve le droit de modifier, compléter ou améliorer le document ou le produit sans avertissement préalable. Sans l'autorisation expresse de Apex Tool Group, ce document ne doit être ni dupliqué, ni transmis partiellement ou entièrement sur un autre support de données ou dans une autre langue naturelle ou exploitable par une machine ; ceci sous aucune forme - qu'il s'agisse de procédés électroniques, mécaniques, optiques ou autres.

#### **Nomenclature**

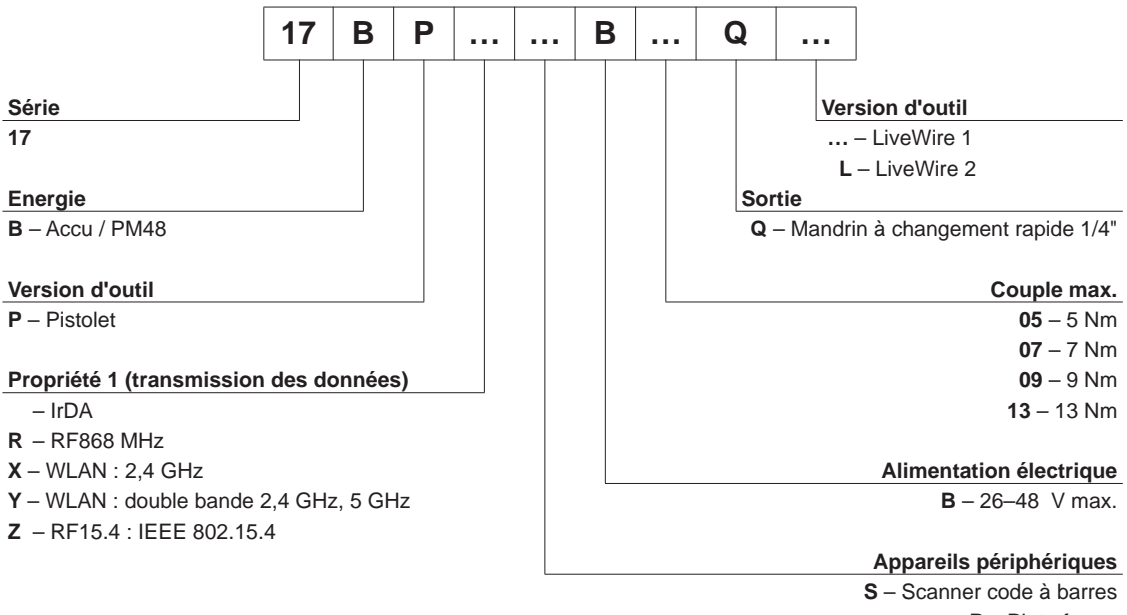

**P** – Plate-forme – Aucun

# **Sommaire**

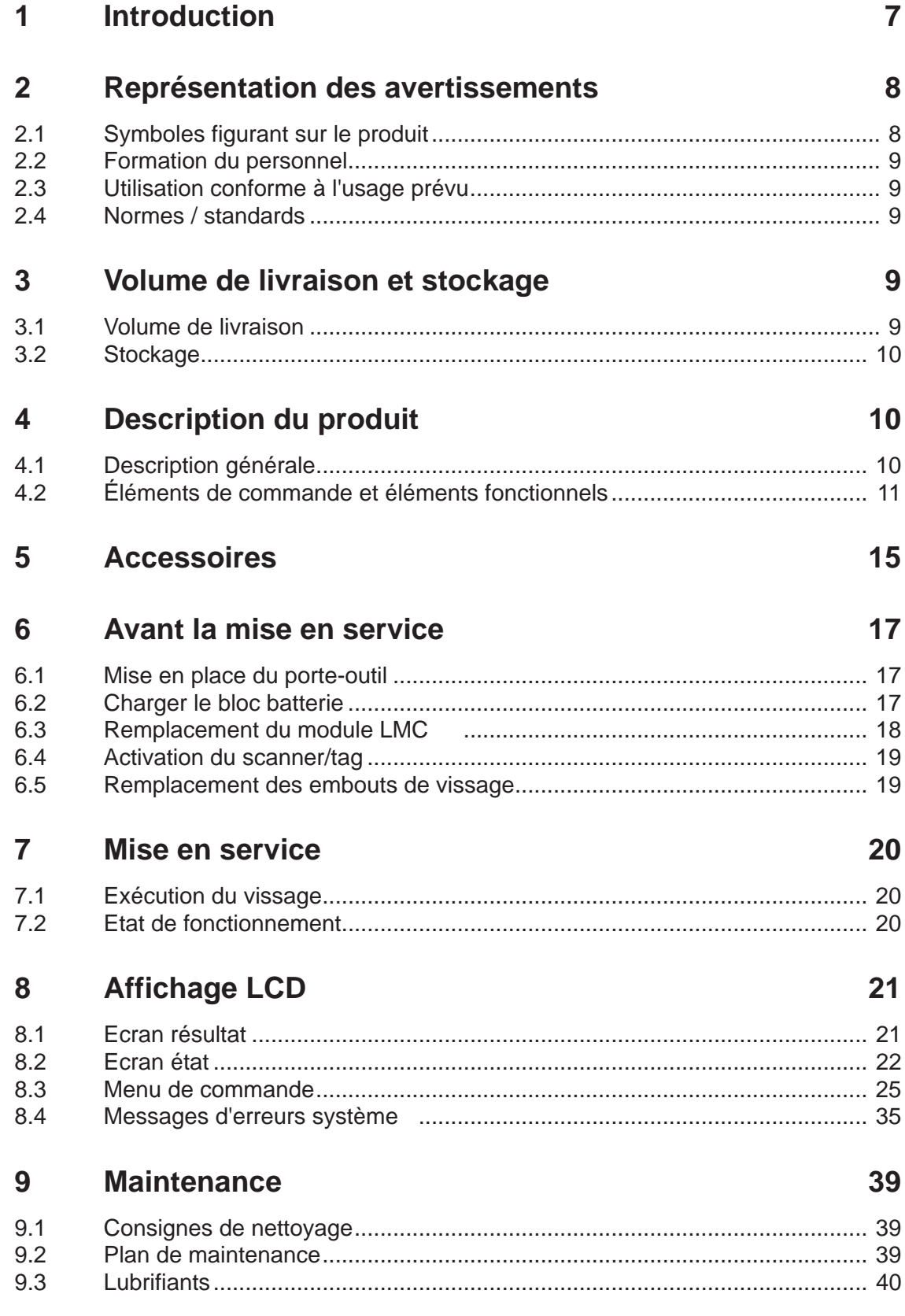

# **Cleco**

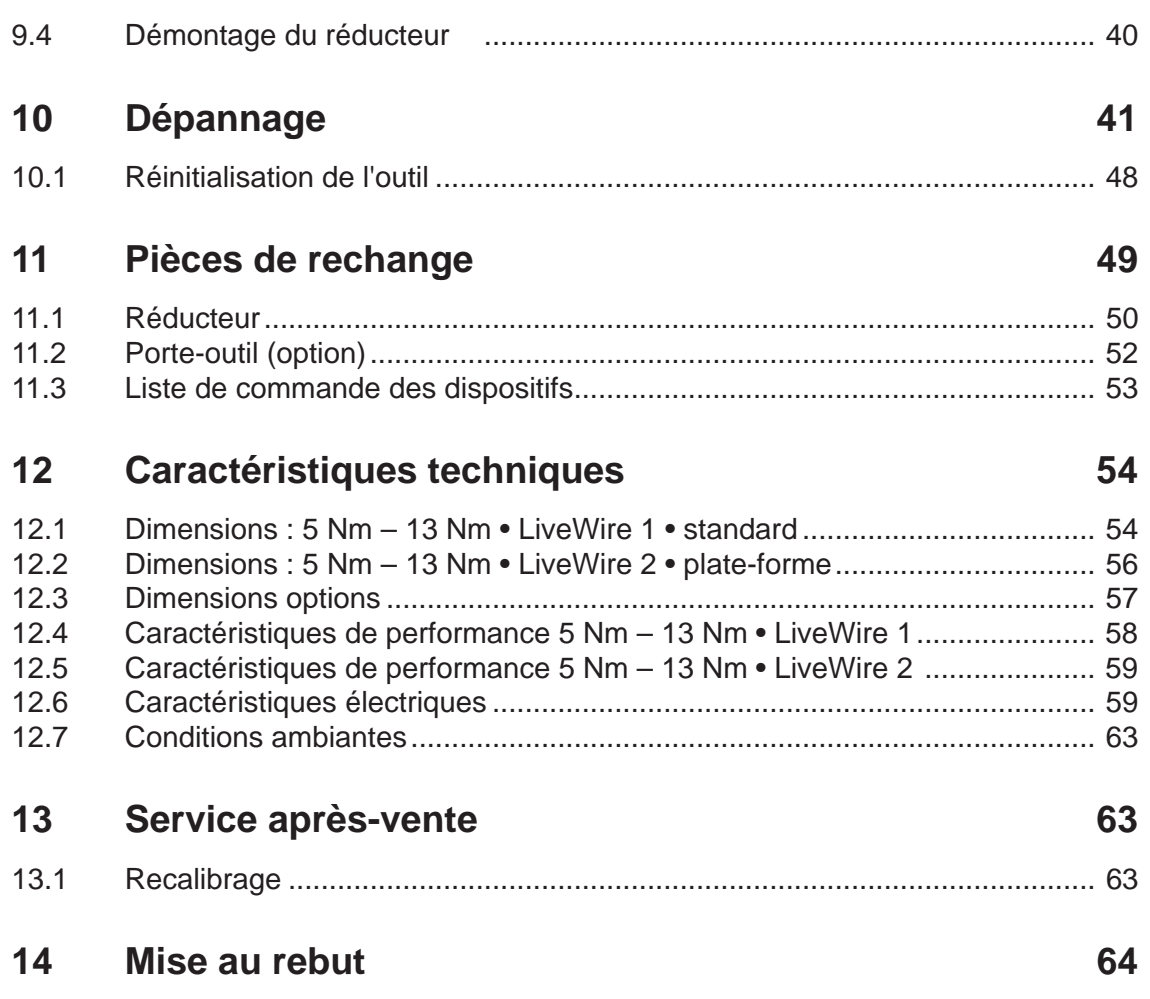

### **Consignes générales de sécurité relatives aux outils électriques**

#### **AVERTISSE-**

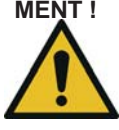

#### **MENT ! Lisez toutes les consignes de sécurité et instructions.** Tout non-respect des consignes de sécurité et des instructions peut provoquer une décharge électrique, un incendie et/ou des blessures graves.

#### **Conservez toutes les consignes de sécurité et instructions pour l'avenir.**

Le terme "outil électrique" utilisé dans les consignes de sécurité se rapporte aux outils électriques fonctionnant sur secteur (avec câble d'alimentation) et aux outils électriques fonctionnant sur batteries (sans câble d'alimentation).

#### **1 Sécurité au travail**

a) **Veillez à la propreté et à un bon éclairage de votre espace de travail.** Les espaces de travail mal rangés ou mal éclairés peuvent être source d'accidents.

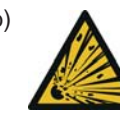

b) **Ne travaillez pas avec l'outil électrique dans un environnement à atmosphère explosible, dans lequel se trouvent des liquides, gaz ou poussières inflammables.** Les outils électriques génèrent des étincelles, qui peuvent enflammer les poussières ou les vapeurs.

c) **Tenez les enfants et les autres personnes à l'écart lors de l'utilisation de l'outil électrique.** En cas de distraction, vous risquez de perdre le contrôle de l'appareil.

#### **2 Sécurité électrique**

- a) **La fiche de raccordement de l'outil électrique doit s'adapter dans la prise de courant. La fiche ne doit en aucun cas être modifiée. N'utilisez aucun adaptateur avec des outils électriques mis à la terre.** Des connecteurs / fiches inchangés et des prises de courant adaptées diminuent le risque d'un choc électrique.
- b) **Évitez le contact du corps avec les surfaces mises à la terre telles que tubes, chauffages, cuisinières et réfrigérateurs.** Il y a risque accru de choc électrique lorsque votre corps est relié à la terre.
- c) **Conservez les outils électriques à l'abri de la pluie ou de l'humidité.** L'infiltration d'eau dans un outil électrique augmente le risque d'un choc électrique.
- d) **N'utilisez pas le câble pour porter ou accrocher un outil électrique, ou pour débrancher la fiche de la prise de courant. Tenez le câble à l'écart de la chaleur, de l'huile, d'arêtes vives ou des parties mobiles de l'appareil.** Les câbles endommagés ou emmêlés augmentent le risque d'un choc électrique.

#### **3 Sécurité des personnes**

**Soyez attentifs, faites attention à ce que vous faites et travaillez de manière raisonnable et rationnelle avec un outil électrique. N'utilisez aucun outil électrique si vous êtes fatigué ou sous l'influence de drogues, d'alcool ou de médicaments.** Un moment d'inattention lors de l'utilisation de l'outil électrique peut avoir des conséquences graves.

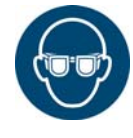

a) **Portez un équipement de protection individuelle et toujours des lunettes de protection.** Le port d'un équipement de protection individuelle, tel qu'un masque antipoussières, des chaussures de sécurité antidérapantes, un casque de protection ou une protection acoustique, selon le type et l'utilisation de l'outil électrique, diminue le risque de blessures.

- b) **Évitez une mise en service inopinée. Veillez à ce que l'outil est éteint avant de le brancher à l'alimentation électrique et/ou à la batterie, lorsque vous le prenez en main ou le portez.** Lorsque vous portez l'outil électrique, si vous mettez le doigt sur l'interrupteur ou branchez l'appareil enclenché à l'alimentation électrique, vous risquez un accident.
- c) **Retirez les outils de réglage ou les clés avant d'enclencher l'outil électrique.** Un outil ou une clé, qui se trouve dans une partie tournante de l'appareil, peut provoquer des blessures.
- d) **Évitez une tenue anormale du corps. Placez-vous dans une position stable et gardez à tout moment l'équilibre.** Ainsi, vous pourrez mieux contrôler l'outil électrique dans des situations inattendues.

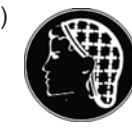

e) **Portez des vêtements appropriés. Ne portez pas de vêtements amples ni de bijoux. Tenez cheveux, vêtements et gants à l'écart des pièces tournantes.** Les vêtements amples, les bijoux ou les cheveux longs pourraient être happés par les parties tournantes.

#### **4 Utilisation et maniement de l'outil électrique**

- a) **Ne surchargez pas l'appareil. Utilisez pour votre travail l'outil électrique prévu à cette fin.** Avec l'outil électrique adapté, vous travaillez mieux et de manière plus sûre dans la plage de puissance indiquée.
- b) **N'utilisez aucun outil électrique dont l'interrupteur est défectueux.** Un outil électrique, qui ne peut plus être mis en marche ou arrêté, est dangereux et doit être réparé.
- c) **Débranchez de la prise de courant la fiche de la commande de vissage ou du câble d'outil et/ou retirez la batterie avant de procéder à des réglages de l'appareil, au remplacement d'accessoires ou de ranger l'appareil.** Cette mesure de précaution empêche le démarrage inopiné de l'outil électrique.
- d) **Conservez les outils électriques inutilisés hors de portée des enfants. N'autorisez pas des personnes à utiliser l'appareil, avec lequel elles ne sont pas familiarisées, ou qui n'ont pas lues les présentes instructions.** Les outils électriques sont dangereux lorsqu'ils sont utilisés par des personnes inexpérimentées.
- e) **Entretenez les outils électriques avec soin. Vérifiez que les parties mobiles fonctionnent correctement et ne se coincent pas, qu'aucune pièce n'est cassée ou endommagée et que le fonctionnement de l'outil électrique n'est pas altéré. Faites réparer les pièces endommagées avant l'utilisation de l'appareil.** De nombreux accidents ont pour cause des outils électriques mal entretenus.
- f) **Utilisez l'outil électrique, les accessoires, les outils amovibles, etc., conformément aux présentes instructions. Tenez compte des conditions de travail et de la tâche à exécuter.** L'utilisation d'outils électriques pour d'autres applications que celles prévues peut engendrer des situations dangereuses.

#### **5 Service**

a) **Ne faites réparer votre outil électrique que par un personnel spécialisé et qualifié**1) **, en utilisant exclusivement des pièces de rechange d'origine.** Ceci permet de garantir le maintien du niveau de sécurité de l'outil électrique.

### **Consignes de sécurité spéciales pour visseuses électriques manuelles**

- a) Ne dépassez pas la longueur totale (20 m) du câble d'outil. En présence d'un câble long, utilisez un transformateur d'isolement APEX réf. 544185PT (50 m max.).
- b) *Nos isolations ne sont pas des isolations dans l'esprit du VDE :* **Saisissez l'appareil au niveau des surfaces isolées lorsque vous effectuez des travaux au cours desquels la vis peut toucher des câbles électriques cachés ou le propre câble d'alimentation de l'appareil.** Le contact de la vis avec un câble sous tension peut mettre sous tension des parties métalliques de l'appareil et provoquer un choc électrique.
- c) 18ET/EC, 48ET/EC : la douille peut se mettre à tourner en cas d'appui accidentel de la touche de marche (p. ex. en déposant l'outil). Des doigts peuvent ainsi être écrasés ou sectionnés. Ne mettez jamais les doigts dans la douille. Débranchez le câble de l'outil pour le remplacement de la douille.
- d) Tenir fermement l'outil dans la main. Tenir compte d'un couple de réaction rapidement variable.
- e) En cas d'utilisation de l'outil dans un espace réduit et avec des couples de rotation supérieurs à
	- 4 Nm avec des outils droits
	- 10 Nm avec des outils pistolets
	- 60 Nm avec des outils d'angle

utilisez systématiquement une barre de réaction. Lors de l'utilisation, ne jamais poser la main sur la barre de réaction.

f) Vérifier que la fixation de l'étrier de suspension sur l'équilibreur est correcte.

Outil avec lecteur de codes barres intégré

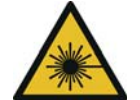

Produit laser de classe 2 Les scanners laser de classe 2 utilisent une diode laser avec lumière visible de faible puissance, semblable à une source de lumière très claire comme le soleil. Ils peuvent engendrer des lésions oculaires :

- Ne pas porter le regard dans le rayon laser.
- Éliminer immédiatement les dommages survenus sur les composants optiques.

Les modifications effectuées sur le lecteur de codes barres sont interdites.

• Mettre immédiatement hors service des outils défectueux.

#### **6 Utilisation et maniement de la visseuse électrique manuelle**

- a) Utiliser exclusivement des douilles pour outils mécaniques.
- b) Veiller à ce que les douilles soient bien engagées.
- c) Ne pas monter la douille en position inclinée sur la tête de vis.
- d) Vérifier que les douilles ne présentent pas de dommages ni de fissures visibles. Remplacer immédiatement toute douille endommagée.
- e) Débrancher l'outil de l'alimentation électrique avant le remplacement des douilles.
- f) Ne pas nettoyer l'outil avec un nettoyeur haute pression.
- g) Ne pas immerger l'outil dans un produit de nettoyage.
- h) Outils électrique sans fil : ne pas ouvrir le bloc batteries.

<sup>1.</sup> Le personnel qualifié est, grâce à sa formation professionnelle, ses connaissances, son expérience et sa compréhension des circonstances des travaux à exécuter, en mesure de reconnaître les dangers potentiels et de prendre des mesures de sécurité adéquates. Le personnel qualifié doit respecter les règles.

# <span id="page-6-0"></span>**1 Introduction**

La langue d'origine de ce manuel d'utilisation est l'allemand. Ce manuel d'utilisation s'adresse à toutes les personnes qui travaillent avec cet outil, mais qui n'exécutent aucune opération de programmation.

Le manuel d'utilisation

- fournit des recommandations importantes relatives à la sécurité et à la manipulation de l'outil.
- décrit le fonctionnement et l'utilisation de l'outil EC sans fil.
- sert de document de référence pour les caractéristiques techniques, les intervalles de maintenance et les commandes de pièces de rechange.
- fournit des informations sur les options.

<span id="page-6-1"></span>Informations complémentaires

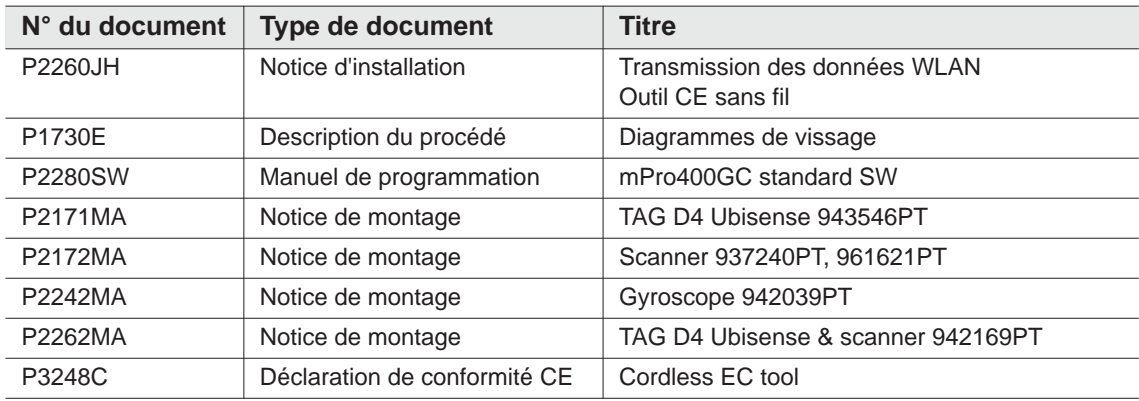

#### **Marquages dans le texte :**

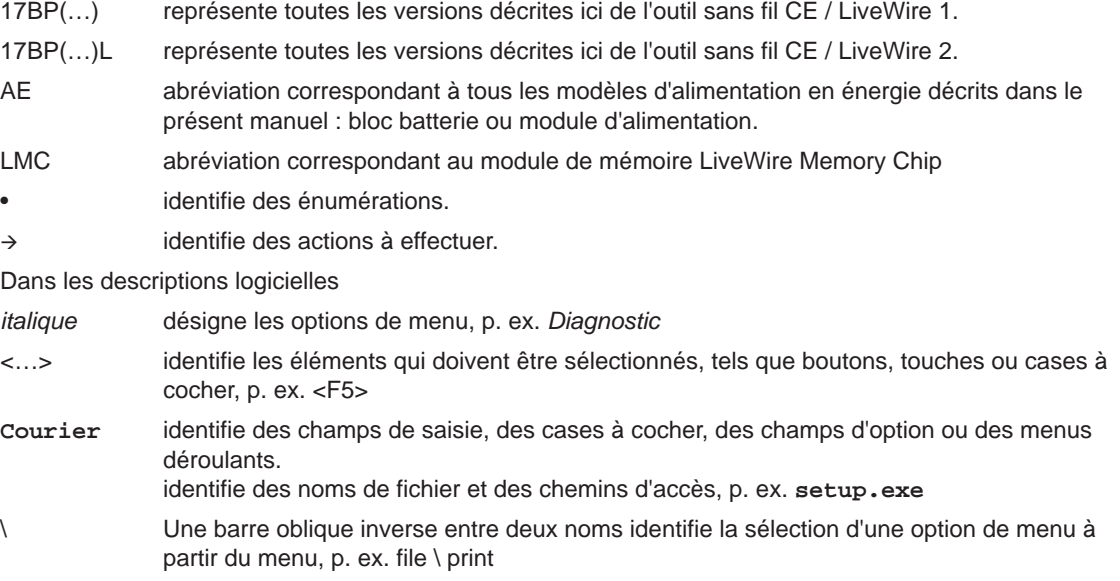

#### **Symboles dans les graphiques :**

identifie un mouvement dans une direction.

 $\overline{\mathcal{L}}$ identifie la fonction et la force.

# <span id="page-7-0"></span>**2 Représentation des avertissements**

Les indications d'avertissement sont précédées d'un mot de signalisation et d'un pictogramme :

- Le mot de signalisation décrit la gravité et la probabilité du danger potentiel.
- Le pictogramme décrit la nature du danger.

#### **AVERTISSE-**

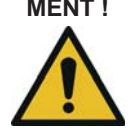

**MENT !** Un symbole en relation avec le mot **AVERTISSEMENT** caractérise un danger avec un **degré de risque moyen** qui, s'il n'est pas évité, peut avoir comme conséquence des blessures graves ou même mortelles.

#### **ATTENTION !**

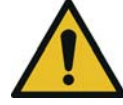

Un symbole en relation avec le mot **ATTENTION** caractérise un danger avec un **degré de risque faible** qui, s'il n'est pas évité, peut avoir comme conséquence des blessures légères ou moyennes, ou encore des dégâts causés à l'environnement.

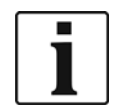

#### **Remarques générales,**

contiennent des conseils d'utilisation et des informations utiles, mais toutefois aucun avertissement de mise en danger.

## <span id="page-7-1"></span>**2.1 Symboles figurant sur le produit**

Assurez-vous de comprendre leur signification avant toute utilisation

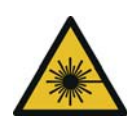

#### Produit laser de classe 2

Les scanners laser de classe 2 utilisent une diode laser avec lumière visible de faible puissance, semblable à une source de lumière très lumineuse comme p. ex. le soleil. Ne pas regarder dans le rayon laser lorsque celui-ci est activé. Il pourrait en résulter des lésions oculaires.

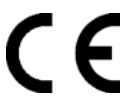

#### Conformité CE

Le produit est conforme aux spécifications techniques prescrites en Europe.

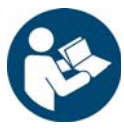

Lire toutes les instructions.

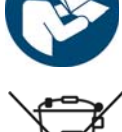

Respecter les directives généralement applicables en matière d'élimination des déchets, telles que la loi allemande sur les appareils électriques et électroniques (ElektroG) et la loi allemande sur les batteries (BattG).

Les accumulateurs usagés doivent être éliminés. Déposer l'outil et les accus défectueux/usagés au point de collecte de l'entreprise ou chez *Centres de ventes et de service*.

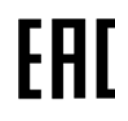

#### Conformité Eurasie

Le produit est conforme aux spécifications techniques prescrites en Russie, au Bélarus et au Kazakhstan.

# <span id="page-8-0"></span>**2.2 Formation du personnel**

Former et instruire le personnel avant la mise en service de l'outil. L'outil ne doit être réparé que par un personnel autorisé.

## <span id="page-8-1"></span>**2.3 Utilisation conforme à l'usage prévu**

L'outil fait partie intégrante du système de vissage APEX et est destiné exclusivement au vissage et au dévissage de liaisons filetées.

- $\rightarrow$  Utiliser l'outil uniquement en combinaison avec une commande de vissage de la série mPro400GC et avec les accessoires et câbles autorisés par APEX.
- $\rightarrow$  Utiliser l'outil uniquement avec une alimentation électrique d'APEX.
- $\rightarrow$  Ne pas utiliser l'outil comme marteau ou pour plier.
- $\rightarrow$  Ne pas modifier la structure de l'outil.
- $\rightarrow$  Ne pas utiliser l'outil dans des zones explosibles.
- $\rightarrow$  Uniquement en classe de valeur limite CEM A (immunité aux parasites pour domaines industriels).

### <span id="page-8-2"></span>**2.4 Normes / standards**

Il est absolument nécessaire d'observer lors de l'installation les prescriptions et normes nationales, gouvernementales et locales.

Autres normes spécifiques au type, voir 12 Technische Daten, page 58.

### **2.4.1 Conformité FCC**

L'outil est conforme à Part 15 des règlements FCC (Federal Communications Commission). L'utilisation de l'outil doit respecter les deux conditions suivantes : (1) l'outil ne cause aucune panne non autorisée, et (2) l'outil accepte des pannes, y compris des pannes entraînant un service indésirable de l'outil. Toute modification apportée sur l'outil et non expressément autorisée par l'organisme de validation peut entraîner une interdiction de son exploitation.

### **2.4.2 Conformité Canada**

L'utilisation de l'outil doit respecter les deux conditions suivantes : (1) l'outil ne cause aucune panne non autorisée, et (2) l'outil accepte des pannes, y compris des pannes entraînant un service indésirable de l'outil.

### **2.4.3 CEM, bruit, vibration**

Normes CEM, niveau de pression acoustique d'émission, valeurs de vibration actuellement respectés, voir la déclaration CE de conformité.

# <span id="page-8-3"></span>**3 Volume de livraison et stockage**

## <span id="page-8-4"></span>**3.1 Volume de livraison**

Vérifier que la livraison ne présente aucun endommagement dû au transport et que la fourniture est complète :

1 17BP

- 1 Cemanuel d'utilisation
- 1 Déclaration de conformité
- 1 Certificat de contrôle d'usine pour capteur de mesure
- 1 Etude de capabilité machine

## <span id="page-9-0"></span>**3.2 Stockage**

En cas de stockage à court terme à des fins de protection contre les endommagements

- → Déposer l'outil dans le porte-outil.
- En cas de stockage supérieur à 100 heures
- $\rightarrow$  Séparer le bloc batterie de l'outil.

Le bloc batterie est déchargé par l'électronique intégré dans l'outil.

Température de stockage, voir 12.7 Umgebungsbedingungen, page 67 .

# <span id="page-9-1"></span>**4 Description du produit**

# <span id="page-9-2"></span>**4.1 Description générale**

- Moteur sans balais robuste avec résolveur. La désactivation est commandée par couple / angle.
- Afficheur LCD avec indication de l'état, du couple et de l'angle.
- La LED verte OK et la LED rouge NOK informent sur le résultat de vissage actuel.
- L'éclairage à LED permet de localiser rapidement l'endroit de vissage.
- Marche à droite / à gauche
- Faible niveau de vibration
- L'électronique de puissance et l'électronique de vissage sont intégrées dans l'outil.
- Les paramètres de vissage sont réglés via la commande ou un PC.
- Le module de mémoire amovible (LiveWire Memory Chip) permet un remplacement rapide de l'outil par un outil de même type sans modification des paramètres.
- En fonction du type, la transmission des données entre la commande et l'outil peut s'effectuer via
	- Infrarouge (IrDA)

Les paramètres et les résultats de vissage sont transmis à la commande ou à un PC lorsque l'outil est déposé dans le porte-outil.

- 868 MHz
- **WI AN**
- RF15.4 (IEEE 802.15.4)
- L'alimentation en énergie peut s'effectuer via
	- Bloc batterie 26 V / 44 V
	- Bloc batteries 18 V (type spécial)
	- Module d'alimentation 48 V
- En option, les outils sont équipés d'un scanner de code à barres linéaire 1D.
- Générateur de signaux acoustiques intégré. Le générateur de signaux est activé après que les codes à barres aient été scannés. Il peut être activé additionnellement après des vissages NOK (non conformes) pendant une durée programmable.

# <span id="page-10-0"></span>**4.2 Éléments de commande et éléments fonctionnels**

Ce chapitre décrit les éléments de commande et fonctionnels ainsi que leurs rôles dans l'ordre de leur n° de repère.

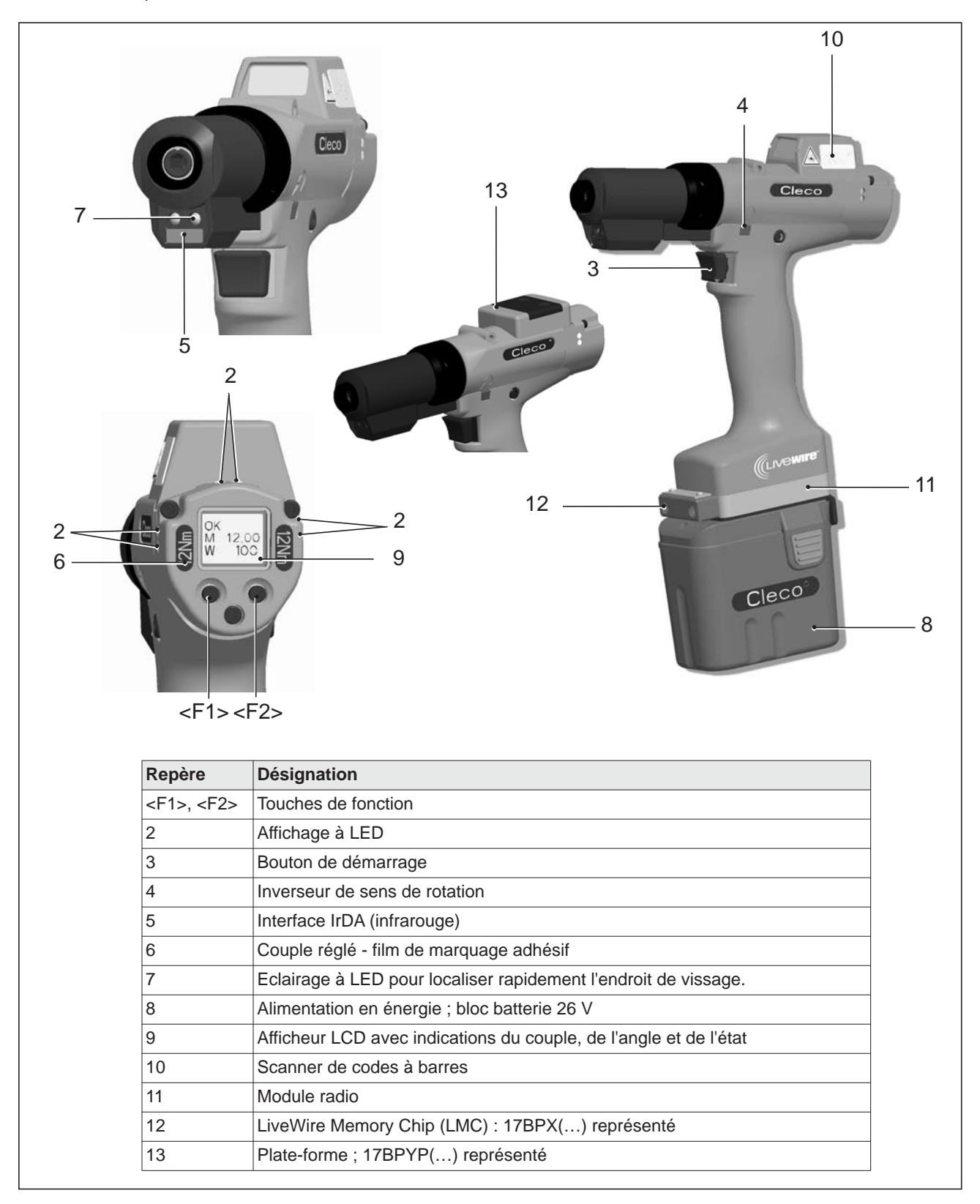

### **4.2.1 Touches de fonction**

#### **Touche de fonction gauche <F1>**

- Acquittement de message d'erreur
- $\rightarrow$  Appuyer une seule fois.

Programmable : en fonction de leur réglage paramétrable, il est possible de réaliser des actions en appuyant brièvement.

- Quitter le menu
- $\rightarrow$  Appuyer pendant deux secondes

#### **Touche de fonction droite <F2>**

- Activation du menu
- Appuyer jusqu'à ce que l'affichage *Menu principal* apparaisse (autres informations, voir [8.3.4 Sous](#page-27-0)[menu administration, page 28](#page-27-0)).
- Activation de fonctions lorsque le menu est activé
- $\rightarrow$  Appuyer pendant deux secondes. On peut à la place appuyer sur le bouton de démarrage.

### **4.2.2 Affichage à LED**

Les LED indiquent l'état de fonctionnement correspondant et le résultat de la dernière opération de vissage (voir [7.2 Etat de fonctionnement, page 20](#page-19-2)):

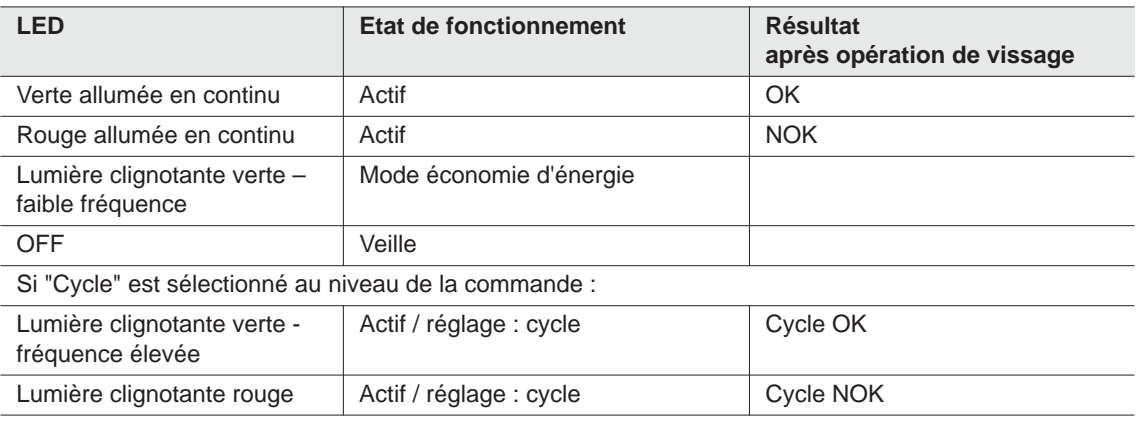

#### *Mise à jour du logiciel*

Pendant la *mise à jour du logiciel*, l'opération de programmation est indiquée par un clignotement rapide à intervalles irréguliers des LED verte et rouge.

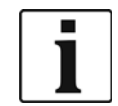

Pendant cette phase, l'opération de programmation ne doit pas être interrompue par un retrait de l'alimentation en énergie.

### <span id="page-11-0"></span>**4.2.3 Bouton de démarrage**

Selon le réglage, le bouton de démarrage a 3 fonctions :

- Il active l'éclairage à LED.
- $\rightarrow$  Enfoncer le bouton de démarrage à moitié et le maintenir dans cette position.
- Il démarre le moteur, l'éclairage à LED s'éteint.
- $\rightarrow$  Enfoncer le bouton de démarrage à fond.
- Il active le scanner de codes à barres uniquement pour les types de la série 17BP(…)S.
- $\rightarrow$  'Enfoncer entièrement le bouton de démarrage.

### **4.2.4 Inverseur de sens de rotation**

L'inverseur de sens de rotation modifie le sens de rotation de l'outil :

Rotation à droite – pour le vissage de vis

Enfoncer l'inverseur de sens de rotation jusqu'en butée. Lorsque le bouton de démarrage est actionné, *Actif* apparaît sur l'afficheur LCD.

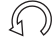

Rotation à gauche – pour le desserrage ou le dévissage de vis Enfoncer l'inverseur de sens de rotation jusqu'en butée. Lorsque le bouton de démarrage est actionné, *Gauche* apparaît sur l'afficheur LCD.

### **4.2.5 Interface IrDA**

L'interface IrDA (infrarouge) permet à l'outil de communiquer avec la commande via le porte-outil. Afin de garantir une transmission sûre des données et pour la programmation, déposez l'outil dans le porte-outil avec interface IrDA, réf. 935144. Une transmission des données est possible dans les états de fonctionnement actif, économie d'énergie et *standy*, mais pas à l'état *veille* (voir [7.2 Etat de fonctionnement, page 20](#page-19-2)).

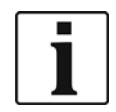

Si la transmission des données a été interrompue, l'afficheur LCD signale "Erreur Synch."

→ Redéposer l'outil dans le porte-outil.

La transmission complète des données est acquittée sur l'afficheur avec *Rest 512*.

### **4.2.6 Marquage – couple réglé (accessoires, option)**

À des fins d'identification de l'outil avec le couple réglé, coller les films de marquage correspondants à gauche et à droite à côté de l'afficheur LCD.

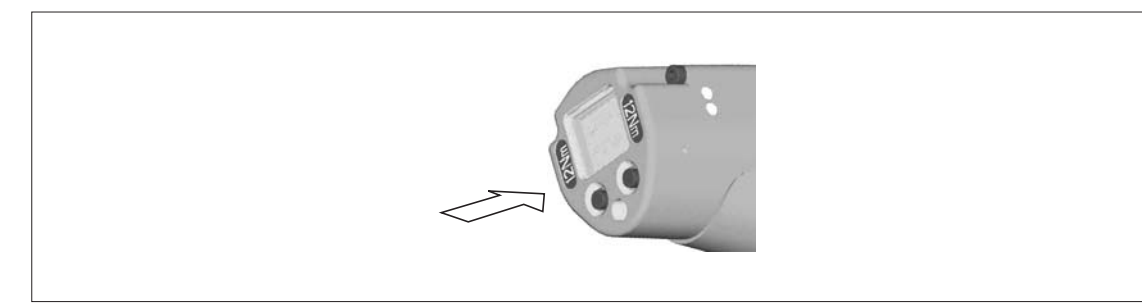

### **4.2.7 Éclairage à LED**

L'éclairage à LED permet de localiser rapidement l'endroit de vissage. L'activation peut se faire de 3 façons. La commande est définie par le paramétrage correspondant :

- Enfoncer le bouton de démarrage à moitié (voir [4.2.3 Bouton de démarrage, page 12](#page-11-0)).
- Commande temporisée à partir du démarrage
- Il est en outre possible de la désactiver.

La portée de l'éclairage par LED est de 500 mm.

### **4.2.8 Alimentation en énergie (AE)**

Voir le manuel d'utilisation du bloc batterie / module d'alimentation PM48

### **4.2.9 Afficheur LCD**

Voir [8 Affichage LCD, page 21](#page-20-2)

### **4.2.10 Scanner de codes à barres**

Dans le cas des outils de la série (…)S, le scanner de codes à barres intégré est un scanner laser de la classe 2 avec une longueur d'onde de 650 nm.

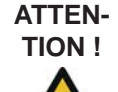

**TION !** Lésion oculaires par le rayon laser de classe 2

- $\rightarrow$  Ne pas regarder dans le faisceau du rayon laser lorsque celui-ci est activé.
- $\rightarrow$  Remédier immédiatement aux dommages.
	- Des dommages sur les composants optiques peuvent entraîner des rayons laser.
- $\rightarrow$  Des modifications sur le scanner de code à barres ainsi que des procédures qui ne sont pas décrites dans ce manuel d'utilisation sont strictement interdites.
- $\rightarrow$  Mettre immédiatement hors service des appareils qui sont défectueux.

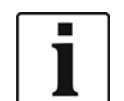

Maintenir la fenêtre propre.

Une fenêtre encrassée affecte le taux de reconnaissance du scanner.

Le scanner de code à barres lit des codes à barres unidimensionnels :

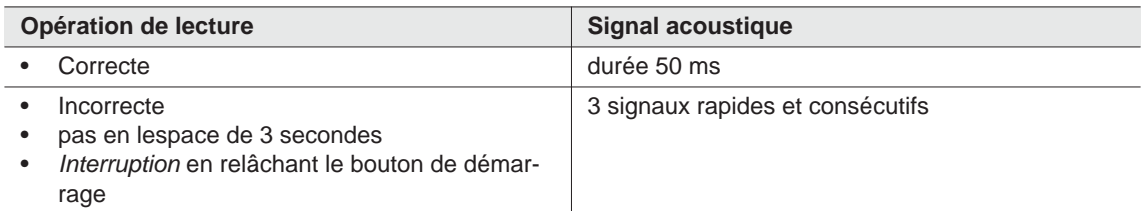

On distingue deux modes de fonctionnement de la commande en fonction du paramétrage de la commande :

#### **Code à barres en tant que validation pour d'autres vissages**

- $\rightarrow$  Appuyer sur le bouton de démarrage de l'outil et activer ainsi le scanner de code à barres. Lorsque la lecture est terminée, un signal acoustique est émis.
- $\rightarrow$  Appuyer à nouveau sur le bouton de démarrage de l'outil et démarrer le vissage.
- S'il est nécessaire de relire un code à barres, procéder de la manière suivante.

#### **Code à barres pas nécessaire en tant que validation pour d'autres vissages**

- → Dans le menu d'outil *Scanner*, sélectionner Lire le code à barres.
- $\rightarrow$  Appuyer sur le bouton de démarrage de l'outil et activer ainsi le scanner de code à barres. Lorsque la lecture est terminée, un signal acoustique est émis.
- $\rightarrow$  Appuyer à nouveau sur le bouton de démarrage de l'outil et démarrer le vissage.

Alternative : affecter la touche de fonction gauche <F1> de l'outil avec la fonction *Lire le code à barres*.

- $\rightarrow$  Appuyer une seule fois sur la touche de fonction gauche <F1> de l'outil.
- $\rightarrow$  Appuyer à nouveau sur le bouton de démarrage de l'outil et activer le scanner de code à barres.

Le paramétrage du scanner de code à barres est décrit dans le manuel de programmation de la commande.

### **4.2.11 Interface radio**

Selon le type, les outils sont équipés additionnellement d'une interface IrDA ainsi que d'une interface radio

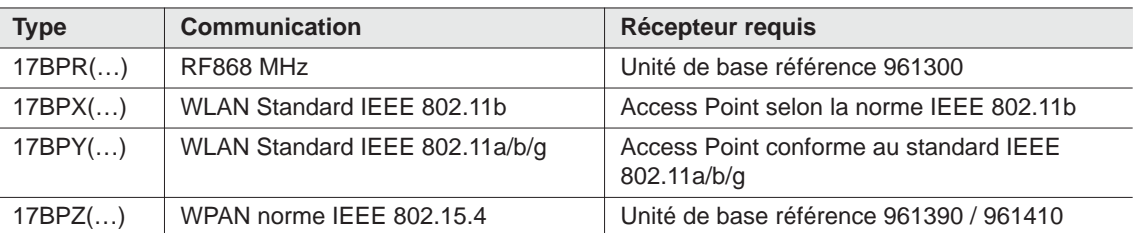

Cette interface radio permet à l'outil de communiquer en permanence avec la commande. Cette interface est utilisée pour la transmission des paramètres ainsi que pour la transmission des résultats de vissage. Une transmission des données est possible dans les états de fonctionnement *actif*, *économie d'énergie* et *stanby*, mais pas à l'état *veille* (voir [7.2 Etat de fonctionnement, page 20\)](#page-19-2). Le paramétrage et l'installation de l'interface radio sont décrits dans le manuel de programmation de la commande .

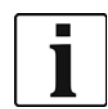

Après avoir mis l'outil en marche, il est possible que cela dure 35 secondes jusqu'à ce que la communication soit activée via WLAN.

### **4.2.12 LiveWire Memory Chip (LMC), uniquement pour les types des séries 17BPYP(…)**

Un module de mémoire échangeable LMC est intégré pour faciliter le remplacement des outils lors de la production. Lors de la mise en marche de l'outil, les paramètres réseau sont lus à partir du module LMC et exploités pour établir la connexion WLAN. Lors d'un changement d'outil, le module LMC doit être intégré dans le nouvel outil à utiliser. Pour ce faire, se référer au chapitre [6.3 Remplacement du module LMC,](#page-17-0)  [page 18.](#page-17-0)

Les données suivantes sont enregistrées au niveau du module LMC :

- 
- Adresse IP
- Adresse MAC Utilisation d'un serveur DHCP Réglages spécifiques au pays
- Nom de réseau (SSID)
	- Codage Masque de sous-réseau
- Code de réseau Passerelle

L'adresse MAC est définie par *Cleco* et ne peut pas être modifiée. Les autres données peuvent être modifiées via la connexion infrarouge de l'outil à la commande.

### **4.2.13 Plate-forme, uniquement pour les types des séries 17BPYP(…)**

Les outils avec une plate-forme sont des outils de base qui peuvent être post-équipés avec différents composants rapportés. Il est possible de commander individuellement des scanners et des tags.

# <span id="page-14-0"></span>**5 Accessoires**

#### **LiveWire 1/2**

Bloc batterie, ions Li, 26 V Réf. 935377

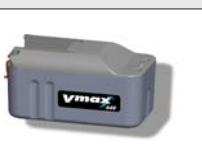

Bloc batterie, ions Li, 44 V Réf. 936400PT

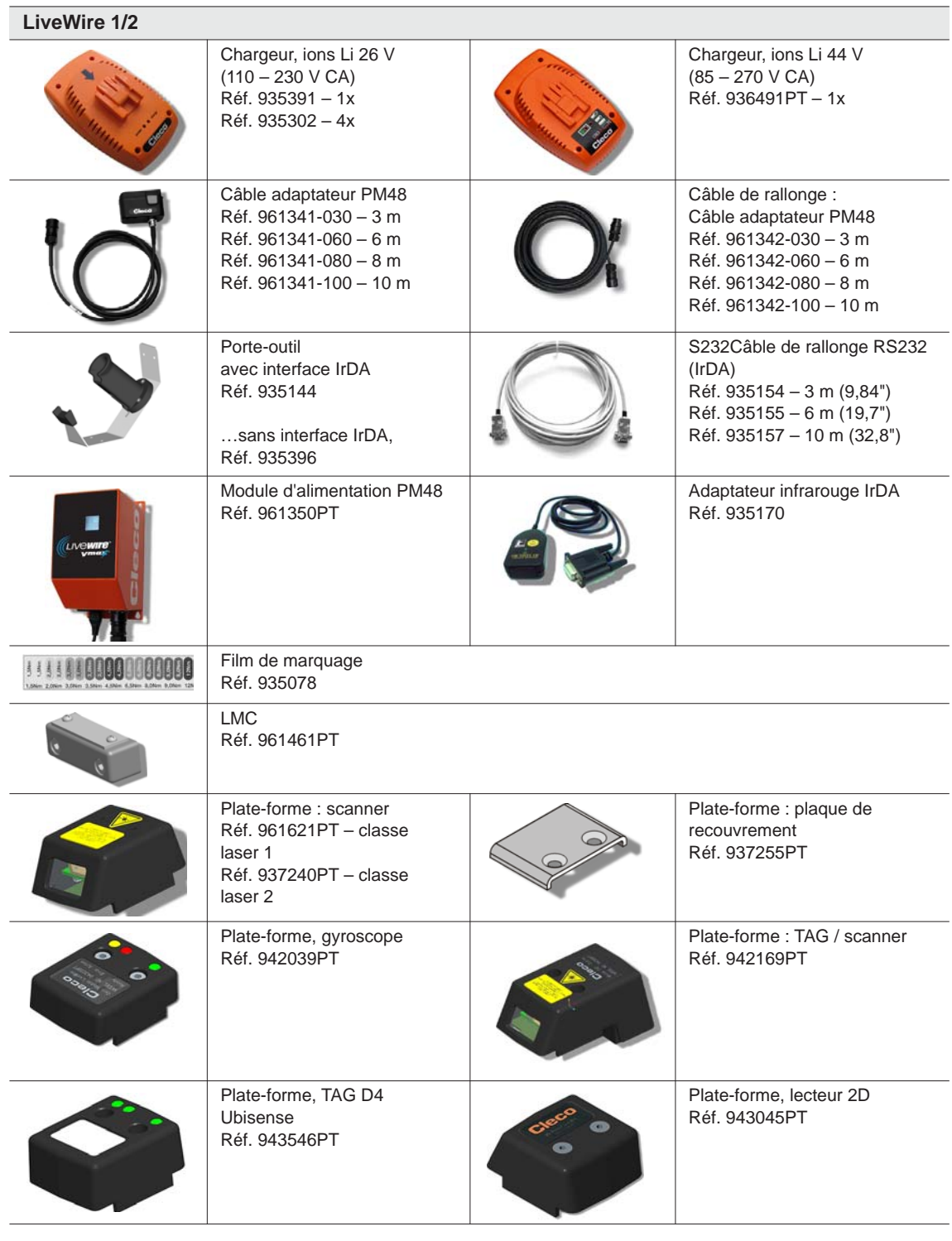

### **Uniquement pour LiveWire 1**

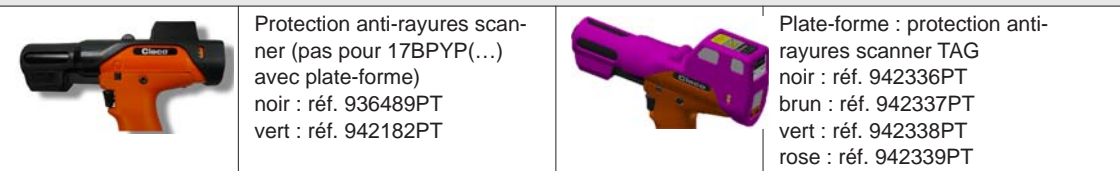

# <span id="page-16-0"></span>**6 Avant la mise en service**

L'outil a été préréglé par Apex Tool Group. Un réglage adapté à votre cas de vissage doit être effectué par une personne qualifiée à l'aide de la commande ou d'un PC. Voir à cette fin le manuel de programmation de la commande.

## <span id="page-16-1"></span>**6.1 Mise en place du porte-outil**

 $\rightarrow$  Monter le porte-outil sur un support stable.

Pour porte-outil avec interface IrDA :

- $\rightarrow$  Choisir le lieu de sorte à éviter que de la lumière extérieure arrive directement sur le porte-outil. La transmission des données pourrait être perturbée.
- $\rightarrow$  Poser le câble de raccordement de telle sorte que personne ne risque de trébucher.

# <span id="page-16-2"></span>**6.2 Charger le bloc batterie**

A la livraison, le bloc batterie n'est que partiellement chargé.

 $\rightarrow$  Charger complètement l'accumulateur avant la première utilisation. Voir manuel d'utilisation du bloc batterie.

# <span id="page-17-0"></span>**6.3 Remplacement du module LMC**

**REMARQUE** Composant à sensibilité électrostatique. Respecter les consignes de maniement.

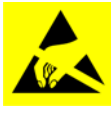

Les composants électroniques de l'outil EC sans fil peuvent être détériorés ou détruits par une décharge électrostatique (electrostatic discharge – ESD), ce qui entraîne une panne immédiate ou ultérieure. Pour éviter d'endommager l'outil pendant le remplacement du module LCM, veiller à établir une liaison équipotentielle entre la personne et l'outil.

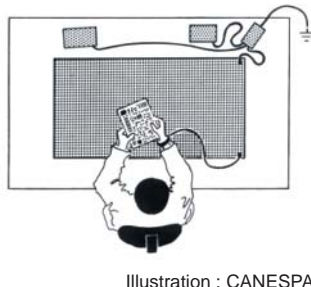

Le cas échéant, procéder au montage dans un environnement protégé contre les décharges électrostatiques. Recommandation pour un poste de travail antistatique : surfaces de travail conductrices, bandes antistatiques, mobilier adapté, vêtements, chaussures, revêtement de sol et mise à la terre de tous les composants.

Illustration : CANESPA

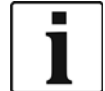

L'accu doit être retiré avant le remplacement du module LMC.

| 2,6 - 3,2 Nm<br>$1.9 - 2.4$ lbf.ft<br>913947 SW 3 | <b>Retrait du module LMC</b><br>$\rightarrow$ Retirer l'accumulateur.<br>Desserrer les vis (M4, DIN 912).<br>$\rightarrow$<br>$\rightarrow$ Retirer le module LMC avec précaution<br>hors de la poignée et le remplacer. |
|---------------------------------------------------|----------------------------------------------------------------------------------------------------|
|                                                   | Insertion du module LMC<br>$\rightarrow$ Insérer le module LMC avec précaution,<br>comme indiqué sur l'illustration.<br>$\rightarrow$ Serrer les vis (M4, DIN 912).<br>Insérer l'accumulateur.<br>$\rightarrow$          |

*Fig. 6-1: : Remplacement du module LMC*

# <span id="page-18-0"></span>**6.4 Activation du scanner/tag**

Voir à cet égard la notice de montage correspondante : [Informations complémentaires, page 7](#page-6-1)

- $\rightarrow$  Activer l'afficheur LCD à l'aide du bouton de démarrage.
- Sélectionner *Gestion* > *Platef.* . A l'aide des touches <F1>/<F2>, sélectionner les options de menu et confirmer à l'aide du bouton de démarrage.

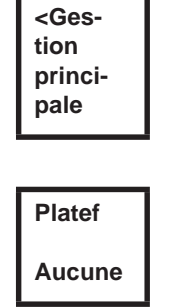

 Entrer *Pin 254* . Pour ce faire, incrémenter au moyen de <F1> et confirmer à l'aide du bouton de démarrage..

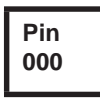

 Sélectionner *Code à barres* ou *TAG* (en fonction du firmware) et confirmer à l'aide du bouton de démarrage

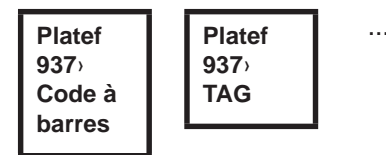

### <span id="page-18-1"></span>**6.5 Remplacement des embouts de vissage**

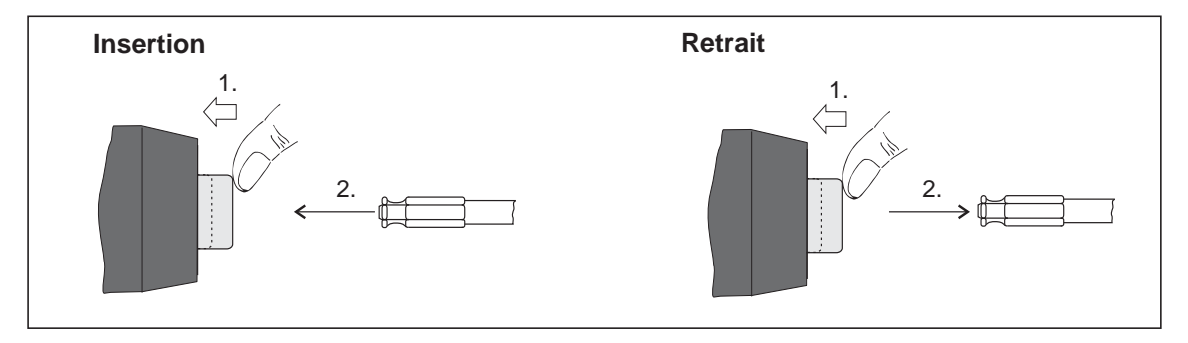

*Fig. 6-2:* 

Embouts de vissage (recommandation GETA / APEX) : liaison par entraînement selon DIN 3126 forme E 6,3 (six pans extérieur ¼").

# <span id="page-19-0"></span>**7 Mise en service**

#### **AVERTIS-**

**SEMENT !** Risque de coincement du gant dans les pièces rotatives de la machine.

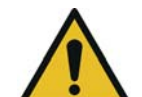

 $\rightarrow$  Ne pas porter de gants pendant le travail avec l'outil.

# <span id="page-19-1"></span>**7.1 Exécution du vissage**

Perte ou écrasement des doigts.

Avant la mise en service de l'outil, veiller à la bonne fixation de l'alimentation en énergie. L'outil est maintenant opérationnel.

Appuyer sur le bouton de démarrage et le relâcher : le vissage est exécuté, l'afficheur LCD indique *Prêt.*

Les types avec transmission radio sont en communication continue avec la commande. L'outil reçoit automatiquement les paramètres et envoie automatiquement les résultats de vissage à la commande à la fin du vissage. Le paramétrage et l'installation de l'interface radio sont décrits dans le manuel de programmation de la commande .

Les types sans transmission radio doivent être déposés dans le porte-outil une fois que le vissage est terminé. Les résultats du vissage sont transmis et affichés au niveau de la commande sous l'option de menu *Affichage processus*.

# <span id="page-19-2"></span>**7.2 Etat de fonctionnement**

Les modes de fonctionnent changent dans l'ordre suivant. Selon l'affichage, différentes fonctions sont disponibles :

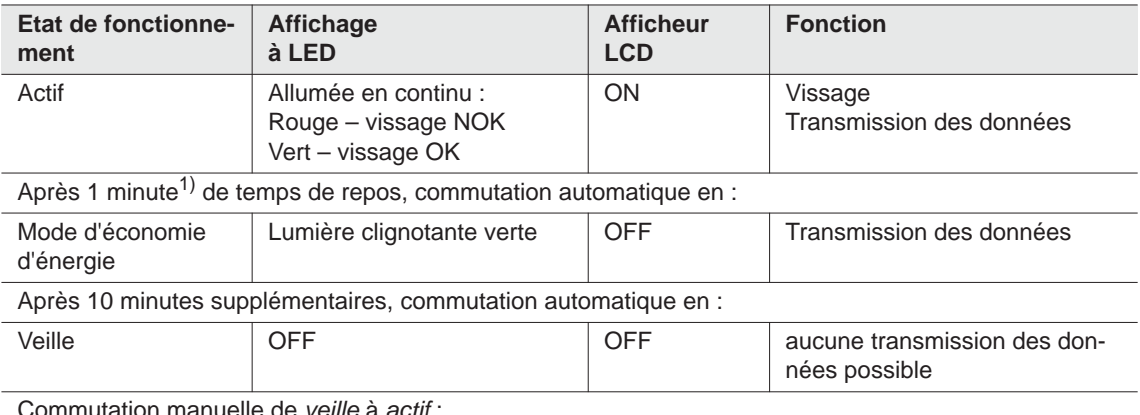

Commutation manuelle de *veille* à *actif* :

enfoncer le bouton de démarrage à fond et le maintenir dans cette position pendant env. 1 seconde. Pour désactiver manuellement l'outil, débrancher l'alimentation en énergie.

1) Les temps sont des valeurs par défaut et sont paramétrables au niveau de la commande.

# <span id="page-20-0"></span>**8 Affichage LCD**

<span id="page-20-2"></span>L'écran LCD de l'outil a plusieurs parties : écran résultat, écran état, le menu de commande et les messages d'erreur de système.

# <span id="page-20-1"></span>**8.1 Ecran résultat**

**OK M12.00 W100**

L'écran LCD est composé d'un afficheur à trois lignes à 6 caractères pour entrer l'état, le couple et l'angle. L'affichage des résultats est actualisé une fois que le vissage est terminé.

### **Première ligne – Résultat :**

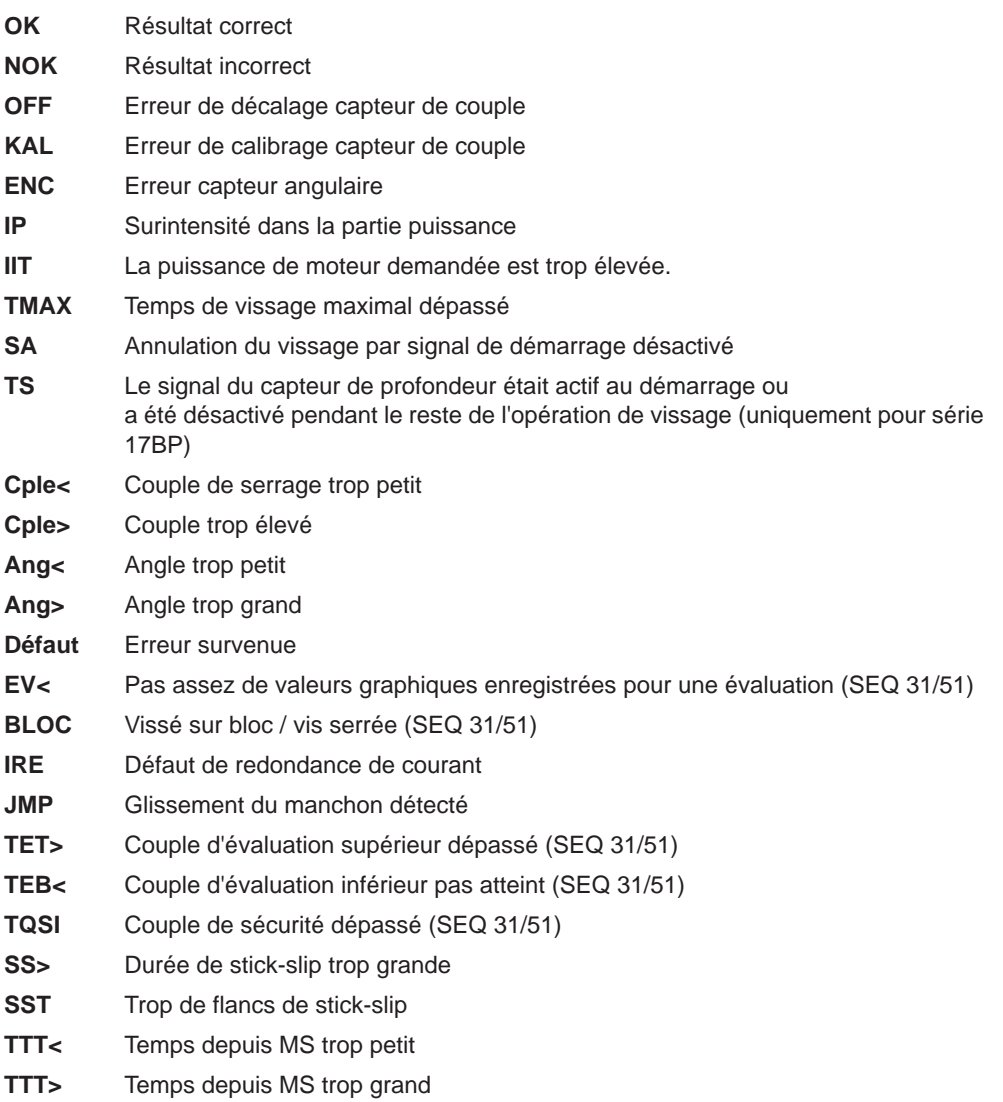

L'état est affiché en alternance avec l'application utilisée. **Deuxième ligne – Couple de coupure en Nm :**

**M** Couple de coupure

**Troisième ligne – Angle de coupure en degrés :**

**W** Angle de coupure

**OK M12.00 W100**

Le signe  $\mathbb Y$  en haut à gauche indique une interruption de la liaison de données avec la commande.

# <span id="page-21-0"></span>**8.2 Ecran état**

L'écran état est réparti en mode "standard" et "Cycle". "Standard" est sélectionné lorsque "Cycles" n'est pas activé sur la commande

Voir **Programmation de process étendue \ Cycle**. L'application est sélectionnée dans <Affichage process> ou avec les entrées Sélec. Appl.

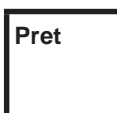

Aucun autre message d'état n'a la priorité. L'outil est prêt au fonctionnement.

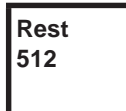

Nombre de vissages qui peuvent être encore effectués jusqu'à ce que la mémoire des résultats de vissage soit pleine et que les résultats de vissage doivent être transmis à la commande.

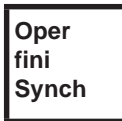

Toutes les opérations de vissage sont terminées.

 $\rightarrow$  Synchroniser l'outil avec la commande.

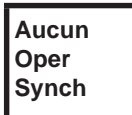

Aucune opération de vissage n'a été initialisée.

 $\rightarrow$  Synchroniser l'outil avec la commande.

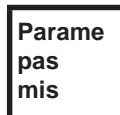

Aucun paramètre n'a été défini pour les opérations de vissage.

 $\rightarrow$  Contrôler l'application ou le groupe de serrage sélectionné sur la commande pour savoir si les réglages d'outil et la programmation procédure ont été effectués.

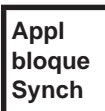

L'application est bloquée.

 $\rightarrow$  Synchroniser l'outil avec la commande.

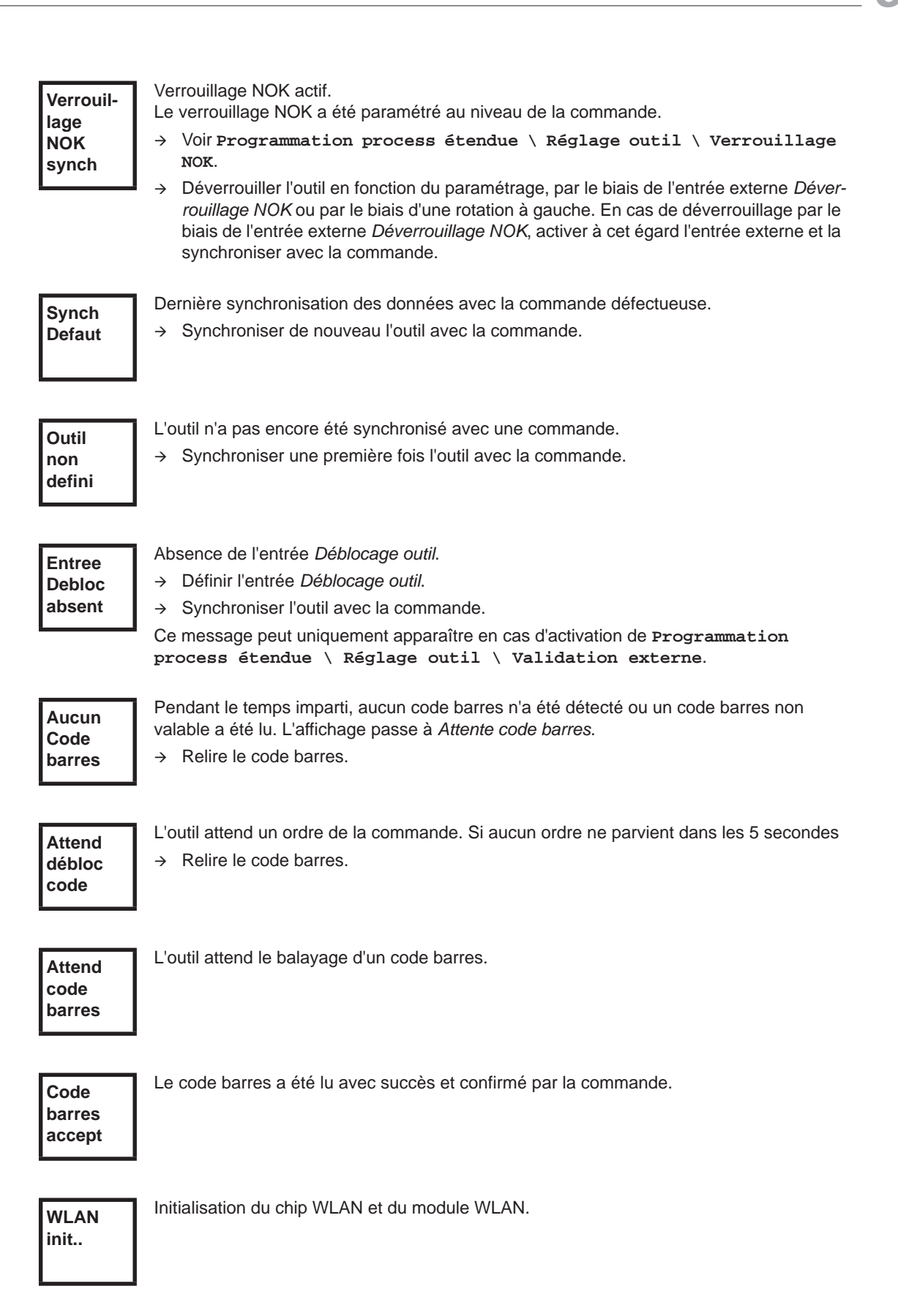

**Messages supplémentaires en mode "Cycle"**  En option – Encore XXXXXX vissages jusqu'à la prochaine maintenance. En option – Intervalle de maintenance – l'outil bloque. Aucun vissage possible. Envoyer l'outil pour la maintenance à *Sales & Service Centers*. **Maint dans XXXXXX Maint Interv**

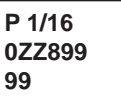

Affichage du cycle, lorsque cela est paramétré dans le travail, ici position de cycle 1 à 16 pour WK-ID 0ZZ89999.

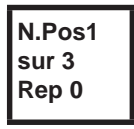

Première ligne : la prochaine position à visser. Deuxième ligne : nombre de positions. Troisième ligne : nombre de répétitions dans le cas d'un vissage NOK, pour cette position.

**Cycle aucun result**

Les cycles ont été interrompus sans résultat total. Certains cycles du groupe de serrage n'ont pas été paramétrés.

→ Contrôler l'application ou le groupe de serrage sélectionné sur la commande pour savoir si les réglages d'outil et la programmation procédure ont été effectués.

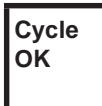

Résultat cycle OK

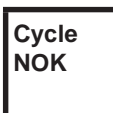

Résultat cycle NOK

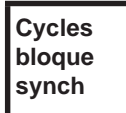

Cycle bloqué.

 $\rightarrow$  Synchroniser l'outil avec la commande.

**Cycle Aucune oper**

Attendre que la transmission soit terminée.

 $\rightarrow$  Synchroniser l'outil avec la commande.

# <span id="page-24-0"></span>**8.3 Menu de commande**

### **8.3.1 Généralité**

Le menu de commande de l'outil est réparti entre un menu principal et des sous-menus. La navigation à travers les menus est possible grâce aux deux touches de fonction situées sous l'écran LCD. Dans la description suivante, on utilise la touche de fonction gauche <F1> et la touche de fonction droite <F2>. On active le menu en appuyant sur la touche de fonction droite <F2>. Les menus peuvent être paramétrés grâce au réglage des paramètres dans la commande.

Mode de fonctionnement de base :

- $\rightarrow$  <F2> : activer le menu principal.
- <F1> : passer à l'option de menu précédente.
- <F2> : passer à l'option de menu suivante.
- → Appuyer plus de 2 secondes sur <F1> : on passe au menu suivant supérieur. Si le menu principal est activé, le passage se fait dans le mode de production.
- → Appuyer sur le bouton de démarrage ou plus de 2 secondes sur <F2> : l'entrée marquée est activée ou l'action marquée est exécutée. Les actions qui démarrent l'outil ne peuvent être exécutées qu'en appuyant sur le bouton de démarrage.
- $\rightarrow$  Quand le menu est activé, aucun vissage n'est possible.
- Chaque sous-menu a à la fin une entrée pour *Retour*.

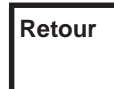

Active le menu principal. **Retour**

### **8.3.2 Structure**

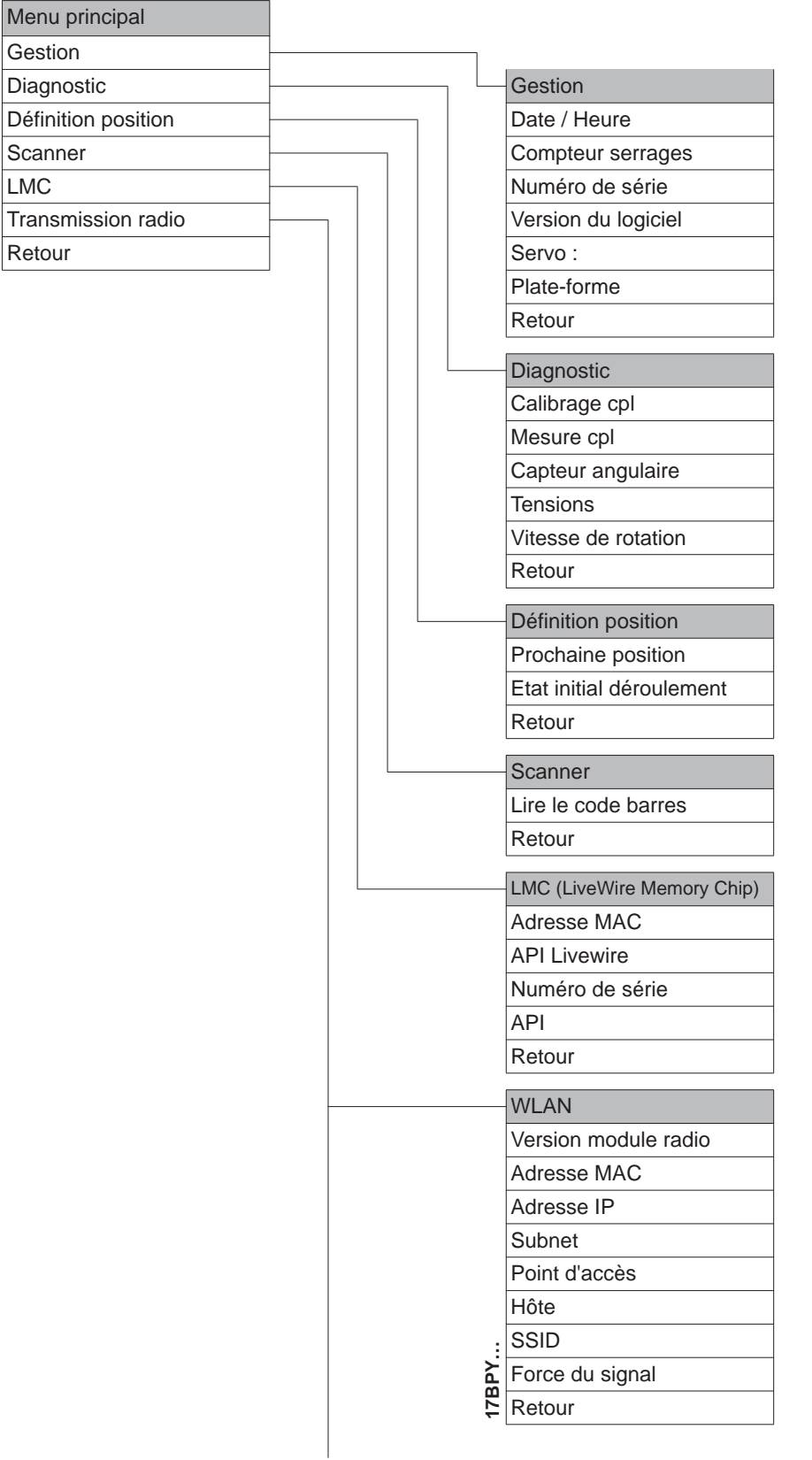

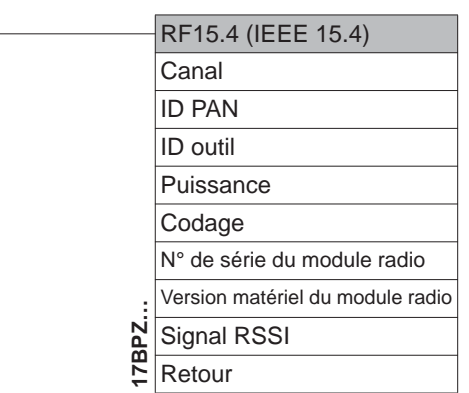

### **8.3.3 Menu principal**

**>Princ Admini strati**

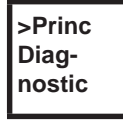

Fonctions de diagnostic pour l'outil.

L

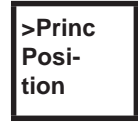

*Position* – Sélectionne la prochaine position à utiliser.

**>Princ Scanner**

Efface un code barres lu auparavant et active un nouveau cycle de lecture.

Affiche les points généraux tels que date/heure, compteur serrages, etc.

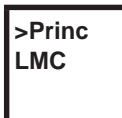

Affiche les réglages du *chip LiveWire Memory*.

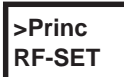

Affiche les réglages de la transmission radio.

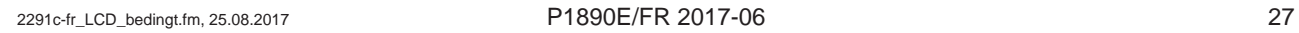

## **8.3.4 Sous-menu administration**

<span id="page-27-0"></span>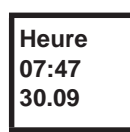

### **Date / Heure**

Affichage de l'heure système de l'outil. L'heure système peut être affichée au format américain ou européen.

### → Voir régler l'heure système sur la commande sous **Administration\Date\Heure**.

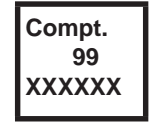

#### **Compteur serrages**

Le compteur de serrages s'incrémente après chaque serrage sur la durée de vie de l'outil. Voir commande sous **Diagnostic\Outil\Mémoire outil**.

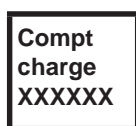

En option – actif si le compteur de maintenance a été activé par Apex Tool Group. Nombre de vissages sous charge.

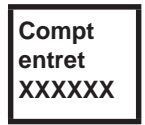

#### En option –

actif si le compteur de maintenance a été activé par Apex Tool Group. Nombre de vissages jusqu'à la prochaine maintenance.

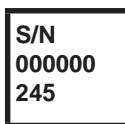

#### **Numéro de série**

Affichage du numéro de série. Voir numéro de série au niveau de la commande, sous **Réglages Outil**.

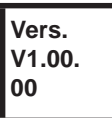

## **Version du logiciel de la commande**

Affichage de la version du logiciel installée.

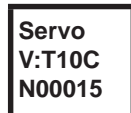

# **Version du logiciel de la servo**

Affichage de la version du logiciel installée.

**Platef Aucune**

Plate-forme, uniquement pour les types des séries 1747YP(…) Activation de modules qui ont été ajoutés sur la plate-forme (scanner, tag…).

## **8.3.5 Sous-menu diagnostic**

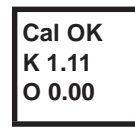

#### **Calibrage cpl**

Fonction test – Le même calibrage que celui effectué juste avant le début d'un serrage est exécuté de façon cyclique dans cette fonction test. L'outil doit pour cela être desserré ! Première ligne : test de calibrage et état.

Deuxième ligne : tension de calibrage Cpl.

Troisième ligne : tension offset. Les valeurs de tension sont affichées en Volt. Si une valeur se situe hors de la plage de tolérance, l'erreur correspondante s'affiche.

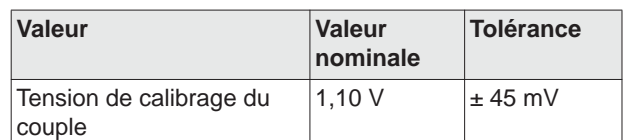

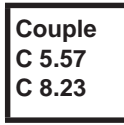

#### **Mesure cpl**

Fonction test – En appuyant sur le bouton de démarrage, le même calibrage que celui effectué juste avant le départ d'un serrage est d'abord exécuté. L'outil doit pour cela être desserré !

L'outil commence ensuite avec la vitesse "0". Le couple est mesuré en continu et affiché jusqu'à ce que le bouton de démarrage soit relâché.

Deuxième ligne : valeur instantanée, affiche le couple actuel.

Troisième ligne : valeur de crête, la plus grande valeur depuis que le bouton de démarrage a été activé.

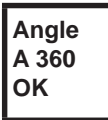

#### **Capteur angulaire**

L'outil démarre à l'aide du bouton de démarrage à 30 % de la vitesse maximale. L'outil est arrêté après une rotation sur l'entraînement (angle de consigne 360°), mesuré avec le résolveur. Des impulsions d'angle éventuelles sont encore saisies pendant un temps de marche à vide fixe réglé à 200 ms. Le résultat global est affiché sous Angle effectif. Si le déroulement du test n'est pas interrompu par un critère de surveillance et si le résultat global est supérieur ou égal à 360°, le fonctionnement est jugé correct (OK) et affiché. Le couple et un temps de surveillance servent de critères de surveillance.

Si le couple dépasse 15 % de la valeur de calibrage (même pendant le temps de marche à vide), ou si le temps de surveillance de 4 secondes est écoulé, le déroulement du test est annulé avec une évaluation *Cpl>* ou *TMAX*. Contrôler néanmoins par soi-même si l'entraînement a tourné de la valeur indiquée (p. ex. placer une marque). Si l'angle atteint par l'entraînement ne correspond pas à la valeur affichée, soit un coefficient d'angle erroné est saisi, soit le résolveur est défectueux.

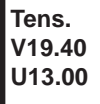

#### **Tensions**

Deuxième ligne : tension actuelle de la batterie. Pour un rendement élevé, cette tension est surveillée en continu pendant le vissage. Si la tension inférieure n'est plus atteinte, un avertissement est émis sur l'outil.

Troisième ligne : valeur paramétrée.

Celle-ci peut être modifiée à l'aide de la commande (sous *Outil*).

**Vites tpm466 M 0.02**

#### **Vitesse de rotation**

L'outil démarre à l'aide du bouton de démarrage à la vitesse maximale. Deuxième ligne : vitesse actuelle de sortie. Troisième ligne : couple actuel. La mesure de la vitesse est dérivée des informations d'angle du résolveur. Lorsque vous

lâchez le bouton de démarrage, l'outil s'arrête. Le couple est surveillé par le capteur d'outil comme fonction de sécurité. S'il dépasse 15 % de sa valeur de calibrage, la mesure de la vitesse est annulée.

### **8.3.6 Sous-menu définition de la position - (uniquement pour cycle activé)**

**>Posit Change Positi**

Sélectionne la prochaine position à utiliser.

**Change Positi 2/6**

La position peut être sautée.

Les touches de fonction permettent de sélectionner la prochaine position à utiliser :

- <F1> : activer la position précédente.
- $\rightarrow$  <F2> : activer la position suivante.
- Appuyer sur le bouton de démarrage ou plus de 2 secondes sur <F2> : la sélection est enregistrée et la prochaine option de menu est affichée.
- → Appuyer plus de 2 secondes sur <F1>: la sélection est rejetée et le menu est quitté.

**>Posit Reset Positi**

Remettre les cycles en position 1. L'opérateur peut interrompre les cycles.

### **8.3.7 Sous-menu scanner – uniquement pour les types des séries 17BP…S**

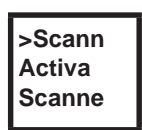

Efface un code barres lu auparavant et active un nouveau cycle de lecture.

→ Appuyer sur le bouton de démarrage ou sur <F2> plus de 2 secondes.

### **8.3.8 Sous-menu "Transmission radio WLAN" – uniquement pour les types de la série 17BPX(…)/17BPY(…)**

Le sous-menu de la transmission radio WLAN affiche les paramètres utilisés. Si aucune opération n'est réalisée, le menu est automatiquement quitté après 60 secondes.

## Cleco®

Le paramétrage des réglage radio pour la transmission des données WLAN est décrit dans le manuel de programmation de la commande.

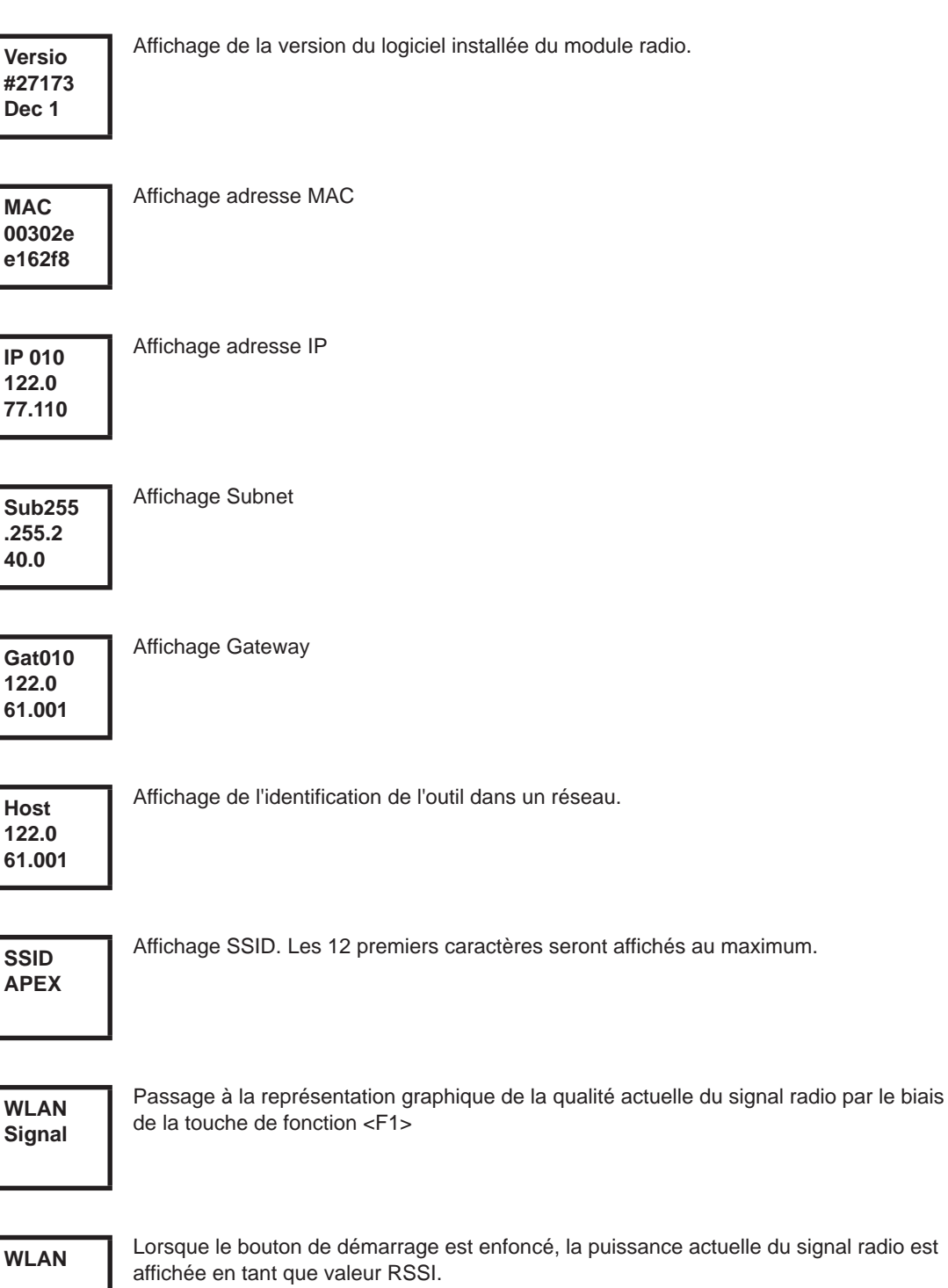

a an T

S = puissance du signal (dBm) Lorsque le bouton de démarrage est enfoncé, [dBm +128]<sup>1)</sup> est affiché en tant que valeur **S: 60** RSSI. S = qualité du signal. Plage de valeurs 28 à 138 Plus la valeur RSSI est petite, plus la puissance du signal est faible. Pour assurer la fiabilité de la puissance du signal, la valeur RSSI ne doit pas descendre en-dessous de 55. Sensibilité d'affichage **Roamin** Réaction de l'outil en changement du point d'accès 

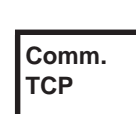

Sélection de la communication de l'outil – la commande : TCP / UDP

1) RSSI = Received Signal Strength Indication, indicateur de la puissance reçue par un système de communication sans fil.

### **8.3.9 Sous-menu transmission radio RF15.4 uniquement pour les types des séries 17BPZ(…)**

Le sous-menu de la transmission radio RF15.4 affiche les paramètres utilisés. Si aucune opération n'est réalisée, le menu est automatiquement quitté après 60 secondes.

Le paramétrage des réglage radio est décrit dans le manuel de programmation de la commande.

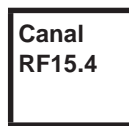

Affichage et réglage du canal radio utilisé. Canal 11 – 26 selon IEEE802.15.4 disponibles (bande 2,4 GHz).

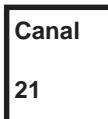

Affichage et réglage du canal radio utilisé.

- $\rightarrow$  Bouton de démarrage> : afficher le canal (par défaut : 21).
- <F1> : activer le canal inférieur.
- → <F2> : activer le canal supérieur.
- → Appuyer sur le bouton de démarrage ou plus de 2 secondes sur <F2> : la sélection est enregistrée et la prochaine option de menu est affichée.
- $\rightarrow$  <F1> : appuyer plus de 2 secondes : la sélection est rejetée et le menu se ferme

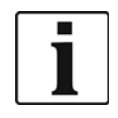

Le canal doit correspondre au canal réglé de l'unité de base.

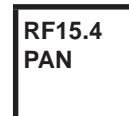

Détermine l'identification réseau. 4 outils au maximum peuvent fonctionner par ID PAN. → Bouton de démarrage> : afficher l'ID PAN (par défaut : C007).

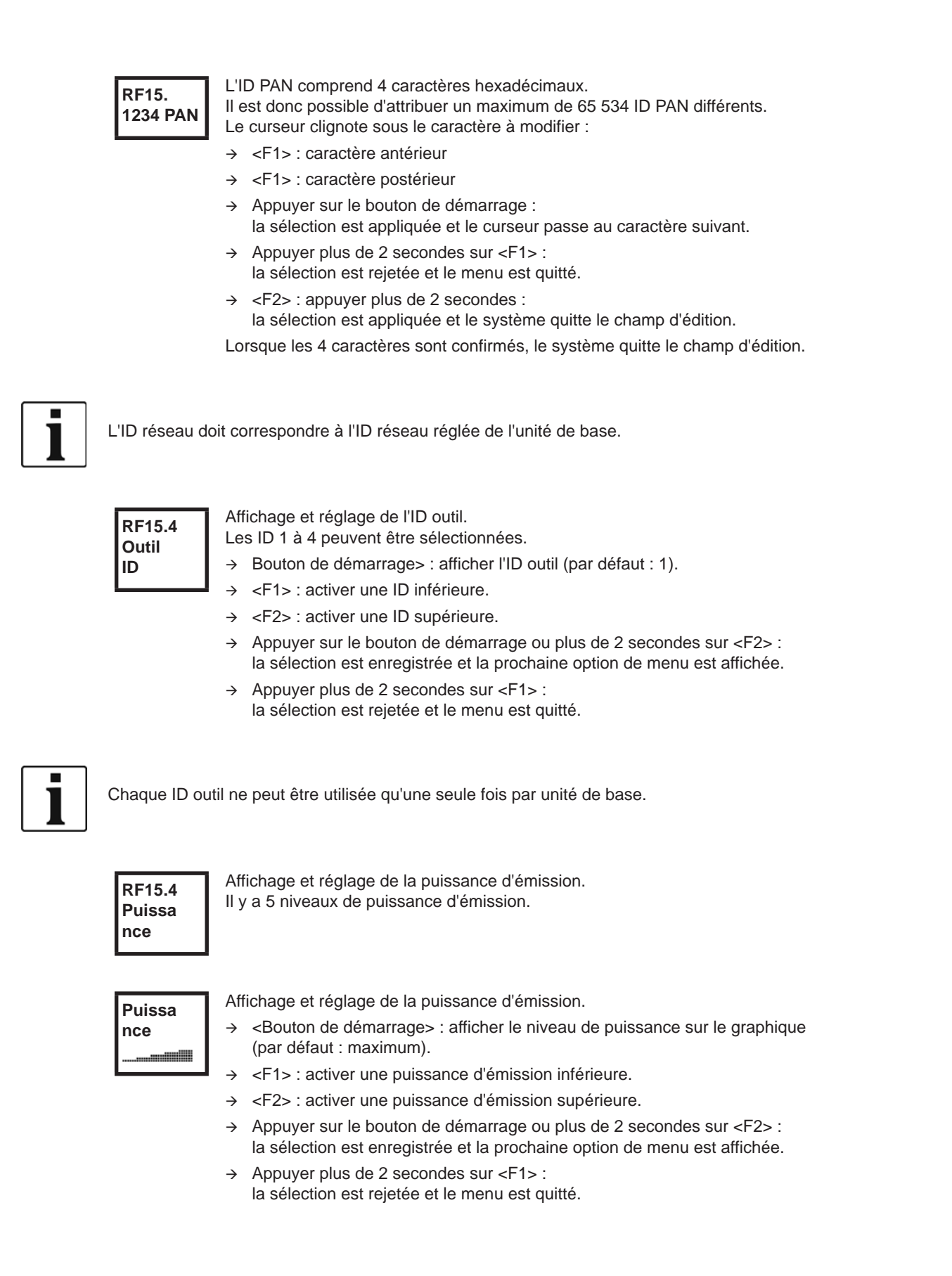

![](_page_33_Picture_180.jpeg)

**RF15.4 AES**

Affichage du codage de la transmission des données.

AES = Advanced Encryption Standard, longueur de clé = 128 bit.

![](_page_33_Picture_6.jpeg)

Deux possibiltés de sélection : *Marche* et *Arrêt*.

- → Bouton de démarrage> : afficher le codage (par défaut : Arrêt).
- <F1> : activer *Marche*.
- → Appuyer sur le bouton de démarrage ou plus de 2 secondes sur <F2> : la sélection est enregistrée et la prochaine option de menu est affichée.
- Appuyer plus de 2 secondes sur <F1> : la sélection est rejetée et le menu est quitté.

Les réglages *Marche*/ *Arrêt* doivent correspondre à l'ID PAN réglée sur l'unité de base.

![](_page_33_Figure_13.jpeg)

Affichage du numéro de série du module radio.

![](_page_33_Figure_15.jpeg)

Affichage de la version du micrologiciel et du matériel du module RF15.4.

**RF15.4 Signal**

Affichage de la valeur RSSI actuelle.

RSSI = Received Signal Strength Indication, indicateur de la puissance reçue par un système de communication sans fil.

Plus la valeur RSSI est négative, plus la puissance du signal est faible.

Plage de valeur : 0 (très bonne) à -100 (pas de réception).

Si l'outil se trouve à proximité directe de l'unité de base et que la puissance d'émission maximale a été paramétrée, la valeur RSSI doit se situer entre -30 et -55. Pour assurer la fiabilité de la transmission des données, la valeur RSSI ne doit pas descendre en-dessous de -85.

## **8.3.10 Sous-menu LMC**

![](_page_34_Figure_3.jpeg)

# <span id="page-34-0"></span>**8.4 Messages d'erreurs système**

![](_page_34_Picture_5.jpeg)

Si une erreur est affichée, le mode vissage est bloqué jusqu'à ce que l'erreur soit validée avec la touche de fonction gauche sur l'outil. En cas d'erreur matériel grave, l'outil n'est plus débloqué même par validation et doit être envoyé au fabricant pour réparation.

![](_page_34_Picture_7.jpeg)

Erreur d'initialisation de l'étage de puissance de l'outil.

- → Retirer l'accu et le remettre en place. Si cela ne résout pas le problème
- Envoyer l'outil pour réparation à *Sales & Service Centers*.

![](_page_34_Picture_11.jpeg)

Consigne de vitesse par la carte de mesure à l'électronique de puissance incorrecte.  $\rightarrow$  Retirer l'accu et le remettre en place. Si cela ne résout pas le problème,

Envoyer l'outil pour réparation à *Sales & Service Centers*.

![](_page_34_Picture_195.jpeg)

Une trop grande puissance est demandée à l'outil.

- $\rightarrow$  Mettre hors tension l'outil pendant un certain temps afin qu'il refroidisse.
- → Prolonger la durée du cycle, réduire la durée de vissage ou le couple.

![](_page_34_Picture_18.jpeg)

Le capteur de courant de l'électronique de puissance détecte une erreur de décalage de courant.

Envoyer l'outil pour réparation à *Sales & Service Centers*.

**Servo Defaut autre**

Erreur matérielle commune de l'électronique de puissance. Envoyer l'outil pour réparation à *Sales & Service Centers*.

![](_page_35_Picture_208.jpeg)

Affichage LCD *8*

![](_page_36_Figure_2.jpeg)

![](_page_37_Picture_0.jpeg)

# <span id="page-38-0"></span>**9 Maintenance**

## <span id="page-38-1"></span>**9.1 Consignes de nettoyage**

Pour les outils avec scanner de code à barres intégré, la fenêtre doit être exempte de salissures. Le code à barres ne peut pas être lu si la fenêtre est sale.

- $\rightarrow$  Nettoyer régulièrement, ou immédiatement en cas de salissures, avec un chiffon humide et un détergent pour vitres courant. Ne pas utiliser d'acétone pour le nettoyage.
- → Eliminer les salissures sur le carter en plastique (47BA(...)L) à l'aide d'un nettoyant courant. Ne pas utiliser de nettoyant ou d'acétone. Ils risquent de dissoudre le plastique.

### <span id="page-38-2"></span>**9.2 Plan de maintenance**

Seul un personnel habilité par Apex Tool Group est autorisé à réaliser une réparation. Une maintenance régulière réduit les dysfonctionnements, les frais de réparation et les temps d'arrêt. Instaurer en plus du

![](_page_38_Picture_178.jpeg)

- 1) Nombre de cycles de vissage, voir compteur de vissages au niveau du [8.3.4 Sous-menu administration,](#page-27-0)  [page 28](#page-27-0)
- 2) Utilisation à 80 % du couple max.

plan de maintenance suivant un programme de maintenance conforme du point de vue sécurité et respectueux des prescriptions locales en matière d'entretien et de maintenance pour toutes les phases de service de l'outil.

![](_page_38_Picture_13.jpeg)

**TION !** Risque de blessures par une mise en marche involontaire

– avant tous les travaux de maintenance, débrancher l'outil 47BA de l'alimentation en énergie.

# <span id="page-39-0"></span>**9.3 Lubrifiants**

 $\rightarrow$  Utiliser la qualité de graisse apprpriée pour garantir un bon fonctionnement et une grande longévité.

![](_page_39_Picture_180.jpeg)

![](_page_39_Picture_181.jpeg)

1) Premier graissage Apex Tool Group

# <span id="page-39-1"></span>**9.4 Démontage du réducteur**

![](_page_39_Picture_8.jpeg)

L'ouverture de l'outil entraîne la perte de la garantie.Le réducteur doit uniquement être ouvert pour des mesures de maintenance par un personnel spécialisé formé.

![](_page_39_Figure_10.jpeg)

- de la poignée du pistolet dans un étau avec des mâchoires en plastique.
- $\rightarrow$  Retirer le vis à tête noyée, réf. 920788. Ouverture de clé 2,5 (six pans creux).
- $\rightarrow$  Après la maintenance du réducteur. serrer la vis à tête noyée : 1,6 - 1,9 Nm.
- 

![](_page_39_Picture_15.jpeg)

Ne pas rabattre au-delà de l'angle indiqué sinon la platine flexible se trouvant à l'intérieur serait endommagée.

**2** Desserrer dans le sens anti-horaire,  $\equiv$  ouverture de clé 28.

- **3** Desserrer dans le sens anti-horaire. ø 42,5 ; <sub>r</sub> seférence 933336
- 

### **9.4.1 Liste de commande des dispositifs**

# <span id="page-40-0"></span>**10 Dépannage**

![](_page_40_Picture_365.jpeg)

![](_page_41_Picture_226.jpeg)

![](_page_42_Picture_347.jpeg)

![](_page_43_Picture_171.jpeg)

![](_page_44_Picture_245.jpeg)

![](_page_45_Picture_320.jpeg)

![](_page_46_Picture_318.jpeg)

# <span id="page-47-0"></span>**10.1 Réinitialisation de l'outil**

Cette combinaison de touches active le menu *Service*. Ce menu permet de désactiver l'outil ou de le réinitialiser à la configuration initiale.

**ATTENTION !**

- Les données suivantes sont alors effacées :
	- la mémoire interne (paramétrage)
	- l'ordre de vissage actuel
	- les résultats de vissage qui n'ont pas encore été transmis à la commande

Une fois cette option sélectionnée, il n'est plus possible de retourner à l'ordre de vissage actuel.

![](_page_47_Picture_183.jpeg)

п

# <span id="page-48-0"></span>**11 Pièces de rechange**

#### N'utiliser par principe que des pièces de rechange d'origine *Cleco*. Le non-respect peut entraîner une puissance réduite et un besoin en maintenance plus important. Si des pièces de rechange d'un autre fabricant sont montées, le fabricant de l'outil est en droit de déclarer comme nulles toutes ses obligations de garantie. Informationes, mais toutefois aucun avertissement de mises en danger.

# <span id="page-49-0"></span>**11.1 Réducteur**

### <span id="page-49-1"></span>**TAB 10.4**

![](_page_49_Picture_204.jpeg)

52 53 54 55  $\begin{array}{r} 90\,56 \\ 1\,1\,57 \\ 1\,96 \end{array}$ 59 85 60 70  $61$ -0 62  $\tilde{\epsilon}$ 63  $\alpha$ 64 933027 65 6F 67 O 68  $\bigcircled{0}$  $71$ 69 72 73 (O 70  $\hat{O}$ 87 Vorrichtung 933467  $\circ$ 88  $\oslash$ device 89  $\overline{5}$  <br>  $\overline{6}$  <br>  $\overline{29,5}$  - 31 lbf.ft<br>  $\overline{933336}$ <br>  $\overline{933336}$ OFF<sub>3</sub> OFF 3 C 73-89 lbf.ft O Ć SW<sub>28</sub>  $\circ \neg$ 9.3 Lubrifiants, page 40 [11.3 Liste de commande des dispositifs, page 53](#page-52-0)

![](_page_50_Picture_190.jpeg)

1) Pièce de rechange recommandée pour respectivement 5 outils

2) Voir tableau *TAB 10.4*[, page 50](#page-49-1)

# <span id="page-51-0"></span>**11.2 Porte-outil (option)**

<span id="page-51-1"></span>![](_page_51_Figure_3.jpeg)

![](_page_52_Picture_110.jpeg)

1) Pièce de rechange recommandée pour respectivement 5 outils

TAB.10.5 voir tableau,*TAB.10.5*[, page 52](#page-51-1)

# <span id="page-52-0"></span>**11.3 Liste de commande des dispositifs**

![](_page_52_Picture_111.jpeg)

# <span id="page-53-0"></span>**12 Caractéristiques techniques**

# <span id="page-53-1"></span>**12.1 Dimensions : 5 Nm – 13 Nm • LiveWire 1 • standard**

![](_page_53_Picture_217.jpeg)

![](_page_54_Figure_2.jpeg)

# <span id="page-55-0"></span>**12.2 Dimensions : 5 Nm – 13 Nm • LiveWire 2 • plate-forme**

![](_page_55_Figure_3.jpeg)

# <span id="page-56-0"></span>**12.3 Dimensions options**

![](_page_56_Figure_3.jpeg)

*Fig. 12-1: Dimensions options (mm)*

# <span id="page-57-0"></span>**12.4 Caractéristiques de performance 5 Nm – 13 Nm • LiveWire 1**

![](_page_57_Picture_268.jpeg)

![](_page_58_Picture_342.jpeg)

1) Poids AE (alim. énergie) : bloc batterie 26 V 935377 0,50 kg, bloc batterie 44 V 936400PT 0,85 kg

# <span id="page-58-0"></span>**12.5 Caractéristiques de performance 5 Nm – 13 Nm • LiveWire 2**

![](_page_58_Picture_343.jpeg)

1) Poids AE (alim. énergie) : bloc batterie 26 V 935377 0,50 kg, bloc batterie 44 V 936400PT 0,85 kg

# <span id="page-58-1"></span>**12.6 Caractéristiques électriques**

#### **Outil**

Classe de protection III selon DIN EN 61 140 (VDE 0140-1) Classe de protection IP40 selon DIN NE 60529 (CEI 60529)

#### **Porte-outil**

Classe de protection III selon DIN EN 61 140 (VDE 0140-1) Classe de protection IP40 selon DIN NE 60529 (CEI 60529)

## **12.6.1 Étage de puissance de l'électronique d'asservissement**

![](_page_59_Picture_106.jpeg)

## **12.6.2 Electronique de commande**

![](_page_59_Picture_107.jpeg)

### **12.6.3 Interface IrDA**

![](_page_59_Picture_108.jpeg)

### **12.6.4 Scanner**

![](_page_60_Picture_121.jpeg)

1) en fonction de la largeur du code à barres

### **12.6.5 Transmission des données RF15.4**

![](_page_61_Picture_145.jpeg)

### **12.6.6 Transmission des données WLAN**

![](_page_61_Picture_146.jpeg)

1) PEAP (sans certificats client)

### **12.6.7 Capteur de couple**

Le couple est mesuré par un capteur à réaction avec jauge extensométrique. Le capteur à réaction est positionné entre le moteur et le réducteur dans le corps de la poignée.

![](_page_62_Picture_124.jpeg)

### <span id="page-62-0"></span>**12.7 Conditions ambiantes**

![](_page_62_Picture_125.jpeg)

# <span id="page-62-1"></span>**13 Service après-vente**

![](_page_62_Picture_8.jpeg)

Envoyez en cas de réparation l'outil complet à *Centres de ventes et de service* ! Seul un personnel habilité par Apex Tool Group est autorisé à réaliser une réparation du réducteur. L'ouverture de l'outil entraîne la perte de la garantie.

## <span id="page-62-2"></span>**13.1 Recalibrage**

À l'état au moment de la livraison de l'outil *Cleco*, les données de calibrage spécifiques au type sont enregistrées dans l'électronique de vissage intégrée. Si, en cas de maintenance, un remplacement du capteur de couple, de l'électronique de vissage ou un recalibrage est nécessaire, envoyer l'outil *Cleco* à *Centres de ventes et de service*. Une éventuelle actualisation des données de calibrage nécessaire est ainsi garantie après les travaux de maintenance.

# <span id="page-63-0"></span>**14 Mise au rebut**

### **ATTEN-**

![](_page_63_Picture_4.jpeg)

**TION !** Dommages corporels et dégâts causés à l'environnement du fait d'une mise au rebut non conforme. Les composants et les moyens auxiliaires de l'outil comportent des risques pour la santé et l'environnement.

- → Récupérer les matières consommables (huiles, graisses) lors de la vidange et les éliminer dans les règles de l'art.
- $\rightarrow$  Trier les éléments de l'emballage et les mettre au rebut séparément.
- → Respecter les prescriptions locales en vigueur.

![](_page_63_Picture_9.jpeg)

Respecter les directives généralement applicables en matière d'élimination des déchets, telles que la loi allemande sur les appareils électriques et électroniques (ElektroG) et la loi allemande sur les batteries (BattG) :

→ Les accumulateurs usagés doivent être éliminés. Déposer l'outil et les accus défectueux/usagés au point de collecte de l'entreprise ou chez *Centres de ventes et de service*.

# **POWER TOOLS SALES & SERVICE CENTERS**

Please note that all locations may not service all products. Contact the nearest Apex Tool Group Sales & Service Center for the appropriate facility to handle your service requirements.

**Lexington, South Carolina**

Apex Tool Group 670 Industrial Drive Lexington, SC 29072 Phone: +1 (800) 845-5629 Phone: +1 (919) 387-0099 Fax: +1 (803) 358-7681

Sales Center Service Center

#### **NORTH AMERICA | SOUTH AMERICA**

**Detroit, Michigan** Apex Tool Group 2630 Superior Court Auburn Hills, MI 48236 Phone: +1 (248) 393-5640 Fax: +1 (248) 391-6295

**Canada** Apex Tool Canada, Ltd. 7631 Bath Road Mississauga, Ontario L4T 3T1 Canada Phone: (866) 691-6212 Fax: (905) 673-4400

**Mexico** Apex Tool Group Manufacturing México S. de R.L. de C.V. Vialidad El Pueblito #103 Parque Industrial Querétaro Querétaro, QRO 76220 Mexico Phone: +52 (442) 211 3800

Fax: +52 (800) 685 5560

Apex Tool Group S.A.S. 25 rue Maurice Chevalier

77831 Ozoir-La-Ferrière Cedex, France Phone: +33 1 64 43 22 00 Fax: +33 1 64 43 17 17

France **& F** 

B.P. 28

Brazil **A** Apex Tool Group Ind. Com. Ferram, Ltda. Av. Liberdade, 4055 Zona Industrial Iporanga Sorocaba, São Paulo CEP# 18087-170 Brazil Phone: +55 15 3238 3820 Fax: +55 15 3238 3938

#### **EUROPE | MIDDLE EAST | AFRICA**

**England** Apex Tool Group GmbH C/O Spline Gauges Piccadilly, Tamworth Staffordshire B78 2ER United Kingdom Phone: +44 1827 8727 71 Fax: +44 1827 8741 28

**Hungary** Apex Tool Group Hungária Kft. Platánfa u. 2 9027 Györ Hungary Phone: +36 96 66 1383 Fax: +36 96 66 1135

#### **ASIA PACIFIC**

**Australia** Apex Tool Group 519 Nurigong Street, Albury NSW 2640 Australia Phone: +61 2 6058 0300

**Japan** Apex Tool Group Japan Korin-Kaikan 5F, 3-6-23 Shibakoen, Minato-Ku, Tokyo 105-0011, JAPAN Phone: +81-3-6450-1840 Fax: +81-3-6450-1841

China **♪** Apex Power Tool Trading (Shanghai) Co., Ltd 2nd Floor, Area C 177 Bi Bo Road Pu Dong New Area, Shanghai China 201203 P.R.C. Phone: +86 21 60880320 Fax: +86 21 60880298

**Korea** Apex Tool Group Korea #1503, Hibrand Living Bldg., 215 Yangjae-dong, Seocho-gu, Seoul 137-924, Korea Phone: +82-2-2155-0250 Fax: +82-2-2155-0252

![](_page_65_Picture_16.jpeg)

**Apex Tool Group, LLC** 1000 Lufkin Road Apex, NC 27539 Phone: +1 (919) 387-0099 Fax: +1 (919) 387-2614 www.apexpowertools.com

**Germany** Apex Tool Group GmbH Industriestraße 1 73463 Westhausen Germany Phone: +49 (0) 73 63 81 0 Fax: +49 (0) 73 63 81 222

**India** Apex Power Tools India Private Limited Gala No. 1, Plot No. 5 S. No. 234, 235 & 245 Indialand Global Industrial Park Taluka-Mulsi, Phase I Hinjawadi, Pune 411057 Maharashtra, India Phone: +91 020 66761111

| 0317 |